## VYSOKÉ UČENÍ TECHNICKÉ V BRNĚ

Fakulta elektrotechniky a komunikačních technologií

# DIPLOMOVÁ PRÁCE

Brno, 2020 **Brno, 2020** Brno, 2020

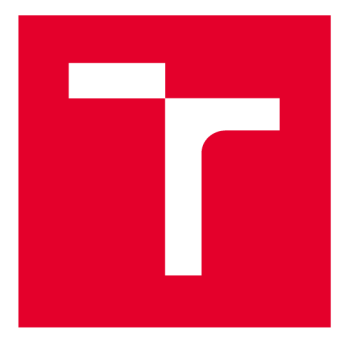

# **VYSOK É UČEN I TECHNICK E V BRN E**

**BRNO UNIVERSITY OF TECHNOLOGY** 

## FAKULTA ELEKTROTECHNIKY A KOMUNIKAČNÍCH TECHNOLOGIÍ

**FACULTY OF ELECTRICAL ENGINEERING AND COMMUNICATION** 

## ÚSTAV TELEKOMUNIKACÍ

**DEPARTMENT OF TELECOMMUNICATIONS** 

## **INTELIGENTN Í ELEKTROMĚ R**

**INTELLIGENT ELECTRICITY METER** 

**DIPLOMOVÁ PRÁCE MASTER'S THESIS** 

**AUTHOR** 

**AUTOR PRÁCE Be. Martin Haman** 

**SUPERVISOR** 

**VEDOUCÍ PRÁCE Ing. Ondřej Krajsa, Ph.D.** 

**BRNO 2020** 

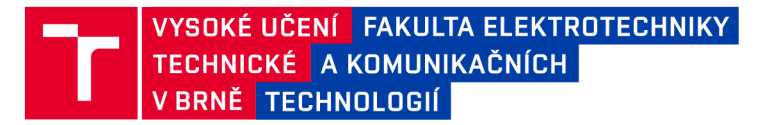

## **Diplomová práce**

magisterský navazující studijní obor **Telekomunikační a informační technika** 

Ústav telekomunikací

*Student:* Bc. Martin Hamán *ID:* 186075 *Ročník: 2 Akademický rok:* 2019/20

**NÁZEV TÉMATU:** 

#### **Inteligentní elektroměr**

#### **POKYNY PRO VYPRACOVÁNÍ:**

Navrhněte a realizujte třífázový elektroměr s možností vzáleného odečtu hodnot spotřeby a aktuálního proudu pomocí technologií internetu věcí. Uvažujte možnost připojení dalších měřicích zařízení, kdy elektroměr bude realizovat funkci brány a možnost spínání zátěže.

#### **DOPORUČENÁ LITERATURA:**

[1] MAHMOOD, Zaigham. Guide to Ambient Intelligence in the IoT Environment: Principles, Technologies and Applications. Cham: Springer, 2019. ISBN 9783030041724.

[2] MESGANAW, Mekre a Kripasagar VENKAT. Implementation of a Three-Phase Electronic Watt-Hour Meter Using the MSP430F677x(A) [online]. Texas Instruments, , 44 [cit. 2019-09-16]. Dostupné z: <http://www.ti.com/lit/an/slaa577g/slaa577g.pdf>

*Termín zadání:* 3.2.2020 *Termín odevzdání:* 1.6.2020

*Vedoucí práce:* Ing. Ondřej Krajsa, Ph.D.

**prof. Ing. Jiří Mišurec, CSc.**  předseda oborové rady

UPOZORNĚNÍ:

Fakulta elektrotechniky a komunikačních technologií, Vysoké učení technické v Brně / Technická 3058/10 / 616 00 / Brno

Autor diplomové práce nesmí při vytváření diplomové práce porušit autorská práva třetích osob, zejména nesmí zasahovat nedovoleným způsobem do cizích autorských práv osobnostních a musí si být plně vědom následků porušení ustanovení § 11 a následujících autorského zákona č. 121/2000 Sb., včetně možných trestněprávních důsledků vyplývajících z ustanovení části druhé, hlavy VI. díl 4 Trestního zákoníku č.40/2009 Sb.

## **ABSTRAKT**

Diplomová práce se zabývá návrhem inteligentního elektroměru, umožňujícího vzdálený odečet změřených hodnot a pomocí přídavných modulů i vzdálené spínání zátěže. V teoretické části jsou popsány měřené veličiny, proveden rozbor požadovaných funkcí inteligentního elektroměru a z něho vyplývající návrh celkového konceptu zařízení. Následně se práce věnuje výběru vhodných komponent a návrhu desek plošných spojů. Praktická část popisuje vyvinutý firmware, způsob programování použitých mikroprocesorů, vzdálený odečet změřených hodnot, realizaci a postup kalibrace inteligentního elektroměru.

## **KLÍČOVÁ SLOVA**

Inteligentní elektroměr, energie, výkon, STM32F103, ESP32, Wi-Fi, MQTT .

## **ABSTRACT**

The diploma thesis describe design and realization of smart energy meter. The smart energy meter allows remote reading of the measured values and with connected externals modules also switching of connected load. The theoretical part covered measured values definition, required function analysis, components selection and design of smart energy meter. The practical part deal with firmware development, programming, remote control and reading of the measured values. The final chapter deal with realization and calibration of the smart energy meter.

## **KEYWORDS**

Smart energy meter, energy, power, STM32F103, ESP32, Wi-Fi, MQTT .

HAMÁN, Martin. *Inteligentní elektroměr.* Brno, 2020, 66 s. Diplomová práce. Vysoké učení technické v Brně, Fakulta elektrotechniky a komunikačních technologií, Ústav telekomunikací. Vedoucí práce: Ing. Ondřej Krajsa, Ph.D.

Vysázeno pomocí balíčku thesis verze 3.05; <http://latex.feec.vutbr.cz>

## PROHLÁŠENI'

Prohlašuji, že svou diplomovou práci na téma "Inteligentní elektroměr" jsem vypracoval samostatně pod vedením vedoucího diplomové práce a s použitím odborné literatury a dalších informačních zdrojů, které jsou všechny citovány v práci a uvedeny v seznamu literatury na konci práce.

Jako autor uvedené diplomové práce dále prohlašuji, že v souvislosti s vytvořením této diplomové práce jsem neporušil autorská práva třetích osob, zejména jsem nezasáhl nedovoleným způsobem do cizích autorských práv osobnostních a/nebo majetkových a jsem si plně vědom následků porušení ustanovení §11 a následujících autorského zákona č. 121/2000 Sb., o právu autorském, o právech souvisejících s právem autorským a o změně některých zákonů (autorský zákon), ve znění pozdějších předpisů, včetně možných trestněprávních důsledků vyplývajících z ustanovení části druhé, hlavy VI. díl 4 Trestního zákoníku č. 40/2009 Sb.

Brno . . . . . . . . . . . . . . . . podpis autora

## PODĚKOVÁNI'

Rád bych poděkoval vedoucímu diplomové práce panu Ing. Ondřeji Krajsovi, Ph.D. za odborné vedení, konzultace, trpělivost a podnětné návrhy k práci.

## **Obsah**

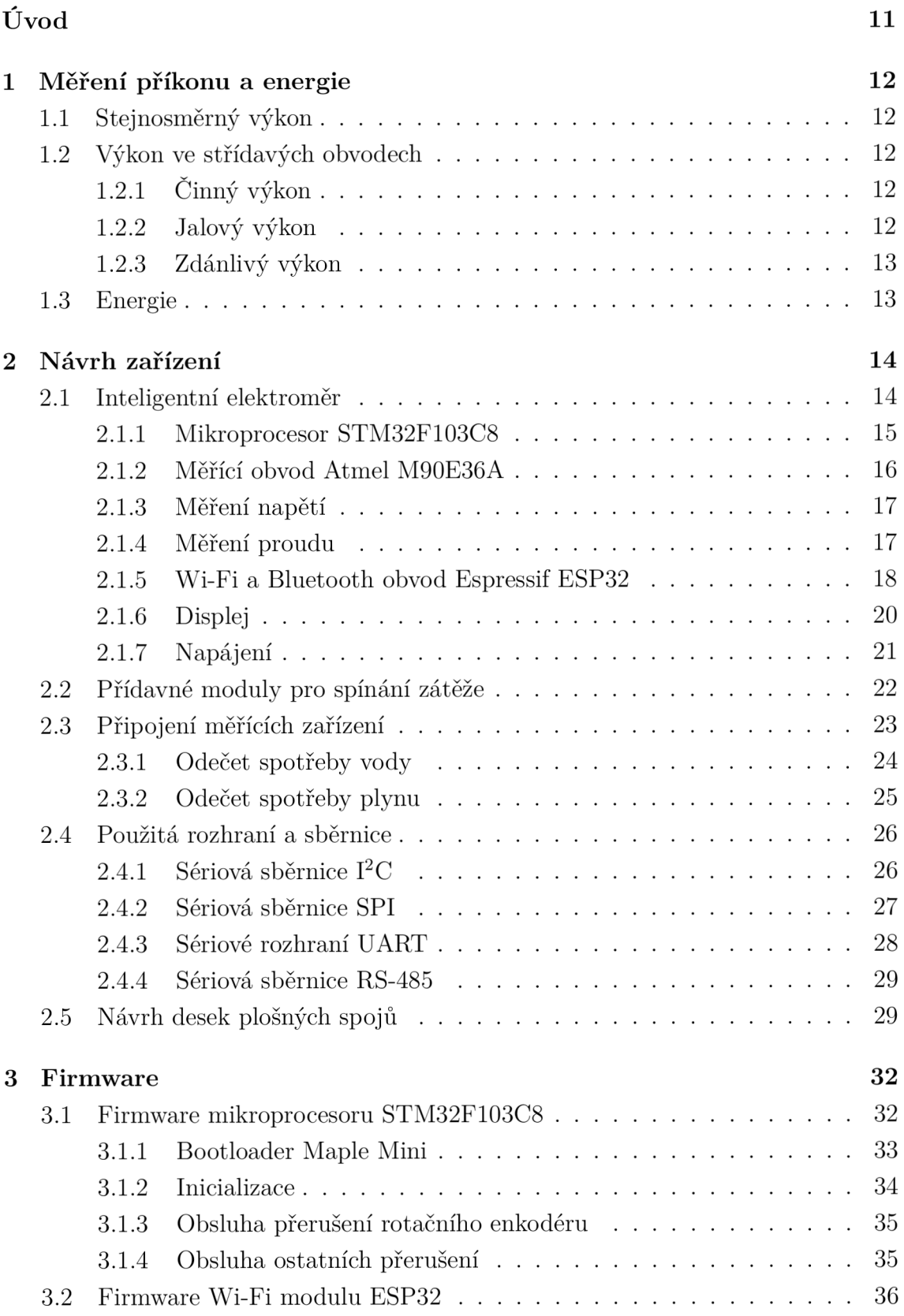

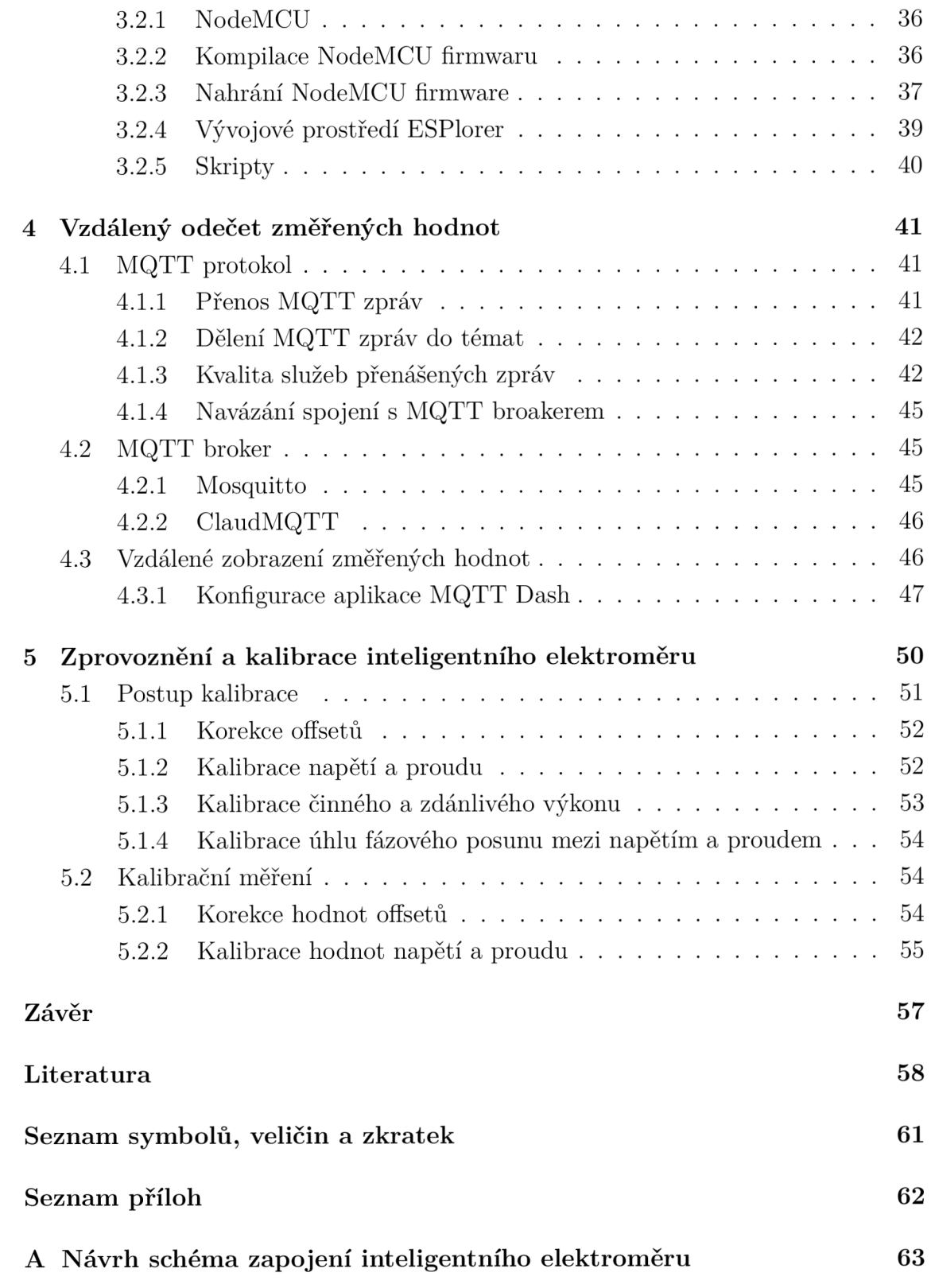

## **Seznam obrázků**

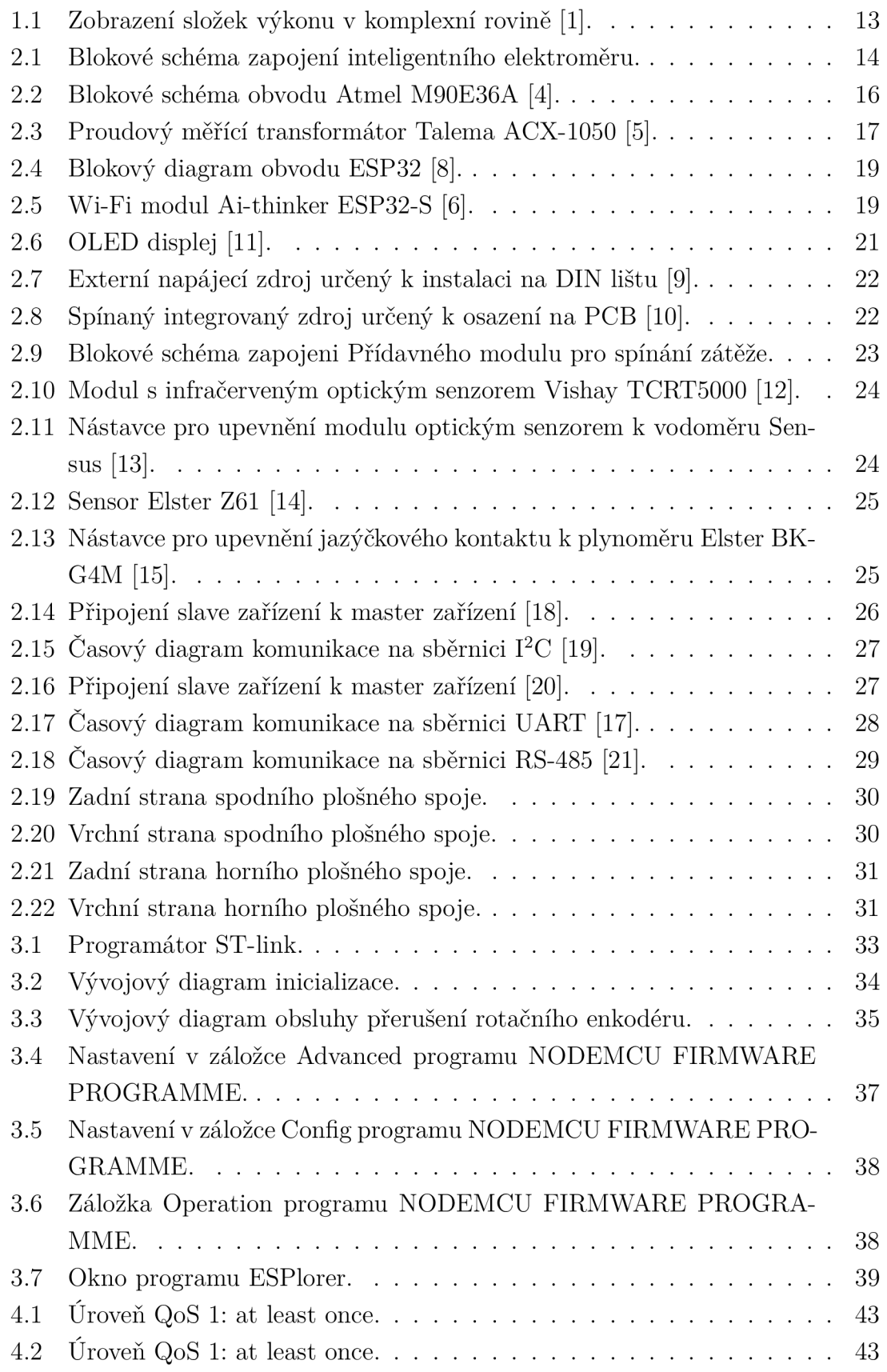

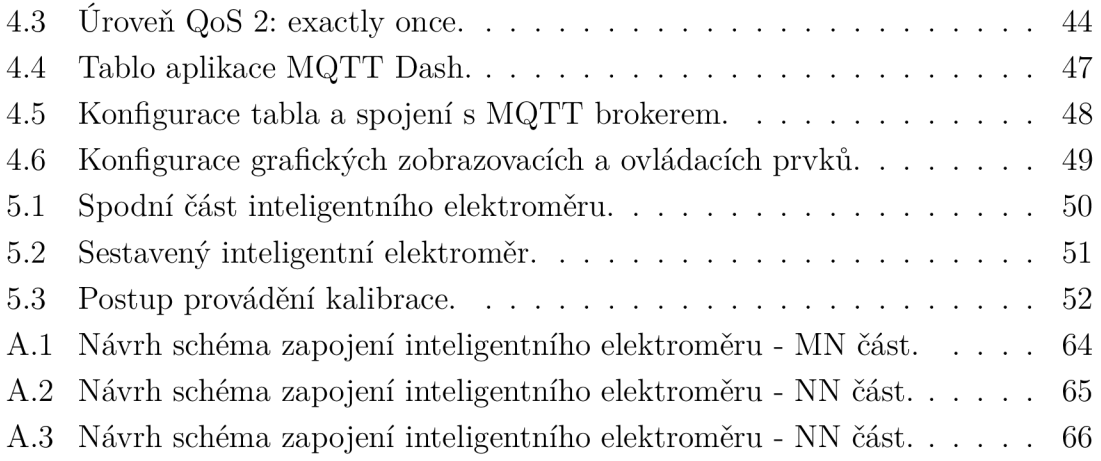

## **Seznam tabulek**

- 5.1 Změřené hodnoty pro korekci hodnot offsetů napětí a proudu.<br> $\dots$  55
- 5.2 Změřené hodnoty pro korekci hodnot offsetů činného výkonu.  $\ldots$  55
- 5.3 Změřené a vypočítané hodnoty pro kalibraci měřených hodnot napětí. 56
- 5.4 Změřené a vypočítané hodnoty pro kalibraci měřených hodnot proudů. 56

## **Úvod**

Internet věcí a chytré domácnosti vedou k optimalizaci využívaných spotřebičů, zvyšování produktivity a uživatelského komfortu. Analýza získaných dat umožňuje optimalizaci využívání spotřebičů a je důležitá nejen z ekonomických důvodů, ale i z hlediska ochrany životního prostředí. Pro optimalizaci je nezbytná analýza odběrů energií a možnost ovládání těchto spotřebičů, což je i základním prvkem chytrých domácností. S ohledem na klesající cenu elektrických komponent, a tím i finálních zařízení, se zvyšuje dostupnost a zájem o tyto technologie.

Cílem diplomové práce je navržení inteligentního třífázového elektroměru s možností dálkového odečtu hodnot pomocí technologie internetu věcí. Inteligentní elektroměr umožní připojení přídavných relé modulů k vzdálenému spínaní připojené zátěže. K inteligentnímu elektroměru bude možné připojit další senzory pro vzdálený odečet vodoměru a plynomeru, kdy bude inteligentní elektroměr plnit roli brány.

První kapitola se zabývá teoretickou částí. Pojednává o měření výkonu a energie. Druhá kapitola se již věnuje praktickému návrhu inteligentního elektroměru přídavných relé modulů a desek plošných spojů inteligentního elektroměru. Popisuje jednotlivé použité integrované obvody, jejich vlastnosti a výhody jejich aplikace v inteligentním elektroměru. V následující kapitole je popsán postup programování mikroprocesorů, funkce a činnost vyvinutého firmware. Vzdálenému odečtu změřených hodnot a ovládání inteligentního elektroměru se věnuje čtvrtá kapitola. V poslední kapitole je popsána realizace a postup kalibrace inteligentního elektroměru včetně provedeného kalibračního měření.

## **1 Měření příkonu a energie**

Příkon je výkon dodávaný do spotřebiče.

## **1.1 Stejnosměrný výkon**

Výkon udává množství energie za čas. Ve stejnosměrných obvodech je jeho hodnota rovna součinu proudu a napětí [1] (viz vzorec 1.1). Jednotkou výkonu je watt.

$$
P_{DC} = UI \qquad \qquad [\text{W}] \quad (1.1)
$$

### **1**.2 **Výkon ve střídavých obvodech**

Ve střídavých obvodech rozeznáváme tři veličiny výkonu: činný, jalový a sdružený.

#### **1.2.1 Činný výkon**

Činný výkon je roven reálné složce součinu efektivního napětí a proudu (viz vzorec 1.2). Činný výkon se ve spotřebiči promění na jinou energii. Jednotkou činného výkonu je watt. Střední hodnota činného výkonu je nenulová.

$$
P = UI\cos(\varphi) \tag{1.2}
$$

### **1.2.2 Jalový výkon**

Jalový výkon je způsoben fázovým posunem proudu a napětí (viz vzorec 1.3). Označuje se písmenem Q a jeho jednotkou je var. Místo fázového posunu se taktéž udává účiník, který je roven cosinu fázového posunu. Fázový posun (viz obr. 1.1) proudu a napětí je způsoben kapacitním nebo induktivním charakterem zátěže (spotřebiče). Při připojení zátěže kapacitního charakteru dochází k zápornému fázovému posuvu, a to až o -90°. U zátěže induktivního charakteru je tomu naopak. Střední hodnota jalového výkonu je rovna nule. Jalový výkon způsobuje průtok větších proudů napájecí soustavou, a tím i tepelné ztráty na vodičích. Tyto ztráty jsou nežádoucím jevem. Z těchto důvodů je v praxi cílem kompenzovat zátěž induktivního charakteru paralelním připojením kondenzátoru, a tím i snížit hodnotu jalového výkonu.

$$
Q = UI\sin(\varphi) \tag{1.3}
$$

### **1.2.3 Zdánlivý výkon**

Zdánlivý výkon zahrnuje činný i jalový výkon (viz vzorec 1.4). Označuje se písmenem S a jeho jednotkou jsou volt ampéry - VA. Při zobrazení výkonu v komplexní rovině je činný výkon tvořen reálnou složkou, jalový výkon je tvořen imaginární složkou a zdánlivý výkon je tvořen fázorem těchto dvou složek (viz obr. 1.1).

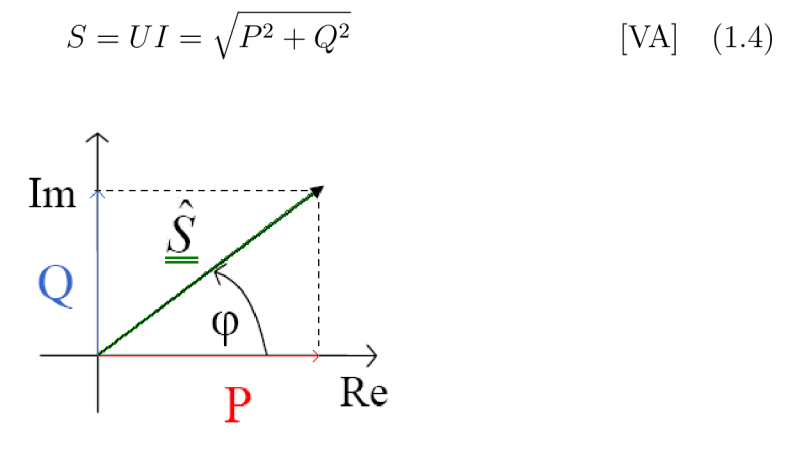

Obr. 1.1: Zobrazení složek výkonu v komplexní rovině [1].

Jak z definice příkonu vyplývá, pro třífázové měření příkonu je zapotřebí měřit proud procházející jednotlivými fázemi a napětí mezi jednotlivými fázemi a neutrálním vodičem.

## **1.3 Energie**

Z definice příkonu vyplývá, že se jedná o dodávanou energii za čas. Energii je tedy možné vypočítat, pokud známe příkon spotřebiče a dobu jeho provozu (viz vzorec 1.5). Energie se označuje písmenem E a její jednotkou je watt-hodina Wh nebo J (viz 1.6).

$$
E = Pt = UIt
$$
 [Wh] (1.5)

$$
1kWh = 3,6MJ
$$
\n<sup>(1.6)</sup>

## **2 Návrh zařízení**

V této kapitole je popsán návrh inteligentního elektroměru, přídavných modulů pro spínání zátěže a senzory pro automatický odečet spotřeby vody a plynu.

## 2**.1 Inteligentní elektroměr**

Centrálním bodem inteligentního elektroměru je mikroprocesor STM32F103C8 (viz obr. 2.1). K tomuto mikroprocesoru je připojen pomocí sériové sběrnice SPI obvod pro třífázové měření spotřeby elektrické energie Atmel M90E60A. Konektivita pro vzdálený odečet hodnot pomocí technologií internetu věcí je zajištěna Wi-Fi modulem založeným na obvodu Espressif ESP32. K přímému zobrazení měřených hodnot přímo na inteligentním elektroměru je použit grafický OLED displej organická dioda emitující světlo - Organic Light-Emiting Diode). Pro komfortní přepínání mezi zobrazovanými hodnotami na OLED displeji je použit inkrementální spínač s tlačítkem. Pro připojení externích relé modulů sloužících ke spínání zátěže je použit převodník Maxim MAX485, který převádí sériové rozhraní UART (Univerzální sériová komunikace - Universal Asynchronous Receiver and Transmitter) na průmyslovou sériovou sběrnici RS-485. Poblíž bytového rozvaděče, ve kterém bude inteligentní elektroměr umístěn, se může nacházet přípojka vody a plynu s odpovídajícími měřidly distributorů. Je tedy výhodné využít inteligentní elektroměr jako bránu pro vzdálené měření spotřeby vody a plynu.

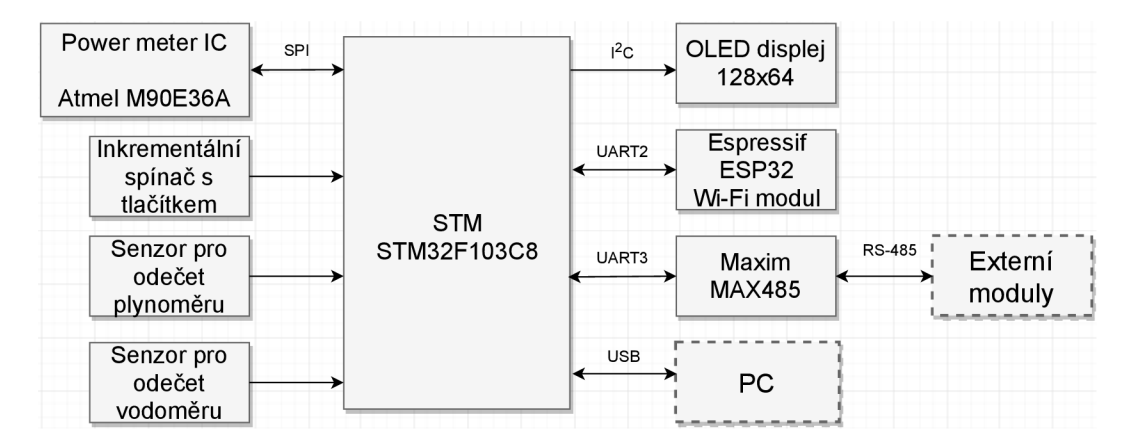

Obr. 2.1: Blokové schéma zapojení inteligentního elektroměru.

Plánované umístění inteligentního elektroměru a přídavných modulů pro spínání zátěže je v bytovém rozvaděči, kde se nachází třífázový přívod a připojení zátěží. Z tohoto umístění vyplývá, že je vhodné inteligentní elektroměr a přídavné moduly pro spínání zátěže integrovat do krabiček určených pro přidělání na DIN lištu.

#### **2.1.1 Mikroprocesor STM32F103C8**

Jedná se o mikroprocesor vyráběný firmou STMicroelectronics [2] obsahující 32-bit procesorové jádro AR M (označení architektury procesoru - Advanced RISC Machine) Cortex-M3, které může být taktováno až na 72 MHz. K tomuto jádru je připojeno 20KB SRAM paměti, 64KB flash paměti, dva 12-bit ADC (Analogově digitální převodník - Analog Digital Convertor) převodníky se vzorkovací periodou 1 µs, 7 časovačů, hodiny reálného času a jednotka pro cyklický redundantní součet. Pro zajištění komunikace mikroprocesor disponuje třemi sériovými rozhraními UART, dvěma sériovými sběrnicemi I<sup>2</sup>C (Interní datová sběrnice – Internal Integrated Circuit Bus), dvěma sériovými sběrnicemi SPI (Sériové periferní rozhraní - Seriál Peripheral Interface) s přenosovou rychlostí až 18Mbps, USB 2.0 (Univerzální sériová sběrnice - Universal Seriál Bus) a rozhraním CAN . Napájecí napětí a logická úroveň vstupních a výstupních pinů tohoto mikroprocesoru je 3,3 V. Tento mikroprocesor disponuje 10 (Vstup/Výstup - Input/Output) piny, které jsou tolerantní pro připojení periférií s logickou úrovní napětí až 5 V. Výstupní napětí těchto pinů ovšem stále zůstává 3,3 V. Mikroprocesor může být programován pomocí sériového rozhraní UART1, ST-link a JTAG. Poslední dvě zmíněná rozhraní umožňují i ladění kódu tvz. debbuging. Po nahrání bootloaderu Maple[3] může být pomocí rozhraní USB simulován řadič sériového rozhraní RS-232, který umožňuje sériovou komunikaci a nahrávání kódu - programování.

Při výběru mikroprocesoru byla pro připojení externích periferií požadována dvě sériová rozhraní UART, SPI,  $I^2C$  a minimálně pět IO pinů. Těmto požadavkům by odpovídal i osmibitový mikroprocesor Atmel ATmega2560. Výhodou mikroprocesoru STM32F103C8 ve srovnání s dříve zmíněným mikroprocesorem je nižší cena cirka o 100 Kč, větší výpočetní výkon, menší pouzdro, USB rozhraní a možnost ladění kódu přes ST-link. Rozhraní USB lze použít k emulaci sériové linky, přes které bude moci koncový uživatel komfortně nastavit parametry pro připojení k počítačové síti a serveru. Větší výpočetní výkon mikroprocesoru umožní při případném dalším vývoji inteligentního elektroměru analýzu změřených dat, která může sloužit k detekci počínajících závad na elektrospotřebiči a monitorování stavu distribuční sítě.

#### **2.1.2 Měřící obvod Atmel M90E36A**

Integrovaný obvod Atmel M90E36A[4] je specializovaný obvod pro měření třífázové spotřeby energie, který vyhovuje normám IEC62052-11, IEC62053-22, IEC62053- 23, ANSI C12.1 a ANSI C12.20. Pro měření třífázového proudu a napětí v sobě integruje 7 dedikovaných sigma-delta ADC převodníků (viz obr. 2.2). Jeden ze zmíněných ADC převodníků je určen pro měření proudu neutrálním vodičem. Výstupy ADC převodníku jsou přivedeny na vstup digitálního signálového procesoru DSP (číslicový signálový procesor - Digital Signál Procesor). Digitální signálový procesor se stará o zpracování naměřených hodnot z ADC převodníků, výpočet spotřebované energie, harmonické zkreslení THD a diskrétní Fourierovy transformace do 32. harmonické. Změřené a vypočtené hodnoty jsou přivedeny řídící částí, ze které mohou být vyčteny pomocí sériové sběrnice ISP. Ke změřeným hodnotám ADC převodníky může být přistupováno přímo pomocí DMA režimu (přímý přístup k paměti - Direct Memory Access). Spotřebovaná energie je taktéž reprezentována impulsy na CF výstupech. Pro korekci chyby způsobené teplotní změnou je v obvodu Atmel M90E36A integrovaný teplotní senzor.

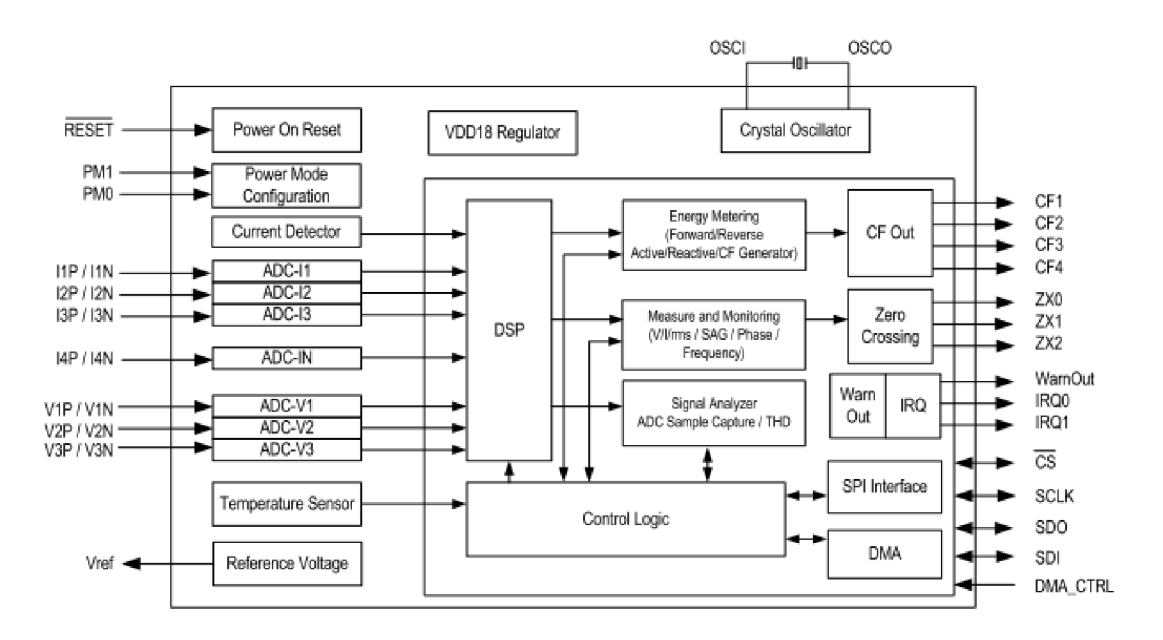

Obr. 2.2: Blokové schéma obvodu Atmel M90E36A [4].

#### Měřené a vypočtené hodnoty obvodem Atmel M90E36A:

- efektivní hodnoty napětí a proudu na všech fázích,
- činný, jalový, zdánlivý výkon na jednotlivých fázích i celkový,
- účiník na jednotlivých fázích i celkový,
- celková odebíraná a dodávaná energie,
- harmonické zkreslení a diskrétní Fourierovy transformace do 32. harmonické.

Při srovnání s konkurenčním obvodem Analog ADE9000, který umožňuje taktéž měřit požadované hodnoty, je Atmel M90E36A více než čtyřikrát levnější a jeho pouzdro je vhodnější pro ruční osazování.

## **2.1.3 Měření napětí**

Integrovaný obvod Atmel M90E36A umožňuje měření napětí pomocí odporového napěťového děliče nebo pomocí měřícího transformátoru. Z bezpečnostních důvodů byl použit měřící transformátor Zeming ZMPT107 s jmenovitým izolačním napětím 4 kV. Proud primárním vinutím je omezen pomocí dvou sériově zapojených rezistorů. Na sekundární straně je měřící transformátor připojen k zatěžovacím rezistorům, antialiasingovému filtru a následně k diferenciálnímu vstupu obvodu Atmel M90E36A.

## **2.1.4 Měření proudu**

K měření proudu je použit proudový transformátor Telema ACX-1050 [5] (viz obr. 2.3). Sekundární vinutí je navinuto na feromagnetickém prstenci. Tímto prstencem prochází primární vinutí tvořené provlečeným vodičem. Proud procházející primárním vinutím je přímo úměrný proudu sekundárním vinutím (při připojení vhodné zátěže). Tento proud prochází zatěžovacími odpory, na kterých dochází k úbytku napětí, které je přímo úměrné proudu procházejícím primárním vinutím. Toto napětí je přiváděno přes antialiasingový filtr na diferenciální vstup obvodu Atmel M90E36A.

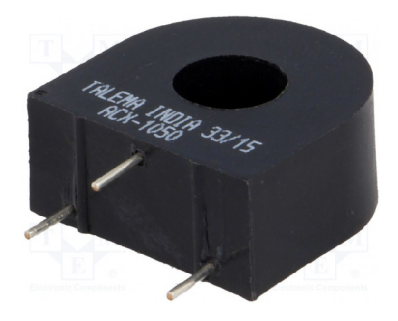

Obr. 2.3: Proudový měřící transformátor Talema ACX-1050 [5].

#### **2.1.5 Wi-Fi a Bluetooth obvod Espressif ESP32**

Pro možnost vzdáleného odečtu změřených hodnot a vzdálené ovládání spínané zátěže pomocí technologie IoT je nutné zajistit konektivitu inteligentního elektroměru s Internetem. Konektivitu je možné řešit drátovou nebo bezdrátovou komunikací.

Pro drátovou komunikaci je možné použít velice rozšířenou technologii Ethernet. Tato technologie se často vyskytuje v novějších domácnostech, ovšem většinou nebývá přivedena k bytovému rozvaděči. Její přivedení by ve většině případů znamenalo menší stavební zásah, a tím i zvýšené náklady na její použití. Vzhledem k počtu silových vodičů, které se u bytového rozvaděče nachází, by mohlo docházet vlivem indukce k rušení Ethernetu.

Pro bezdrátovou komunikaci se nabízí více možností, jako jsou sítě LPWA N (Nízkoenergetická globální síť - Low Power Wide Area Network) určené pro IoT (internet věcí - Internet of Things): ZigBee, LoRaWAN (komunikační protokol využívající LoRa), Sigfox, NB-IoT ( úzkopásmový internet věcí - Narrowband - Internet of Things), tak i technologie Wi-Fi. Při použití technologie ZigBee a LoRaWAN je nutné pořízení brány, která zprostředkuje spojení se sítí Internet. U technologií NB-IoT a Sigfox roli brány realizuje operátor (společnost poskytující dané spojení, např. operátoři mobilních sítí Vodafone, T-Mobile), který si za poskytování služeb účtuje měsíční poplatky. Další nevýhodou těchto technologií je možné zneužití dat operátorem. Vzhledem k tomu, že inteligentní elektroměr bude napájen z elektrické sítě, je možné použít energeticky náročnější bezdrátové technologie, jako je technologie Wi-Fi. Výhodou použití technologie Wi-Fi je, že ve většině domácností je již použita, a tudíž její použití nevyžaduje další investice.

Espressif ESP32 [7] je 32-bit RISC dvoujádrový mikroprocesor založený na mikroprocesoru Xtensa LX6. Tento mikroprocesor v sobě integruje radiofrekvenční část pro IEEE 802.11b,g,n Wi-Fi komunikaci a Bluetooth komunikaci, implementuje TCP/IP protokol a hardwarovou akceleraci pro šifrování WEP (Wired Equivalent Privacy), WPA (Wi-Fi Protected Access) a WPA2 (viz obr. 2.4). Jedná se o tvz. SoC (integrovaný obvod zahrnující všechny potřebné součásti - System on Chip) mikroprocesor. Mikroprocesor Espressif ESP32 tedy vyžaduje pro svoji funkci připojení pouze malého množství pasivních součástek.

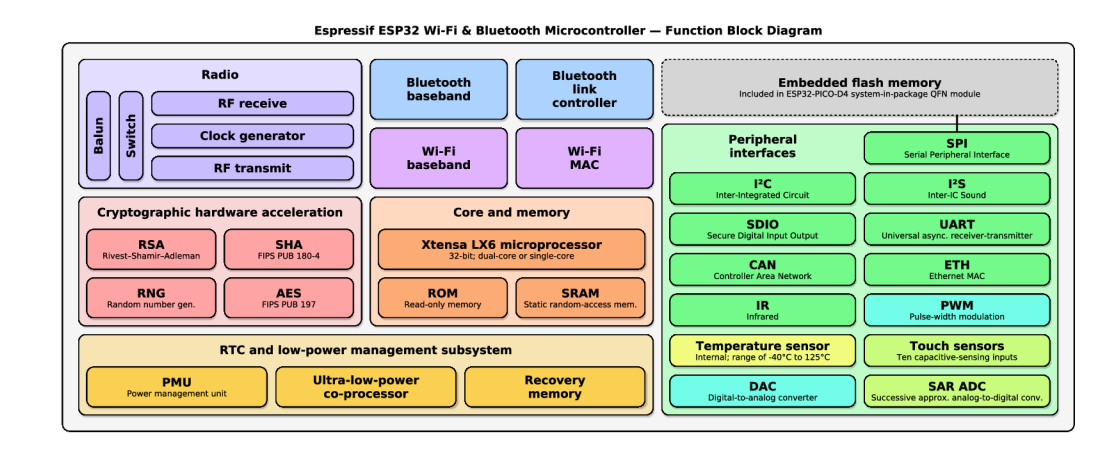

Obr. 2.4: Blokový diagram obvodu ESP32 [8].

V inteligentním elektroměru je použit modul Ai-thinker ESP32-S[6] (viz obr. 2.5), který v sobě integruje obvod ESP32. Na modulu se kromě obvodu ESP32 nachází SPI flash paměť o velikosti 8 Mb, konektor pro připojení externí antény, anténa vytvořená na plošném spoji se ziskem 1,5 dBi a pasivní součástky nutné pro provoz obvodu ESP32. Možnost připojení externí antény umožňuje vyvedení antény mimo bytový rozvaděč, ve kterém se bude inteligentní elektroměr nacházet, na místo s lepším příjmem signálu.

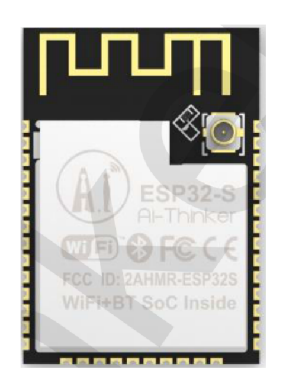

Obr. 2.5: Wi-Fi modul Ai-thinker ESP32-S [6].

Parametry modulu Ai-thinker ESP32: rozsah vstupního napětí:  $3-3.6$  V, maximální odběr proudu: 260 mA, frekvence MCU:  $160/240 \text{ MHz}$ , podporované WiFi protokoly: IEEE802.11 b/g/n, verze Bluetooth: 4.2, WiFi režimy: station, AP, AP+station, WiFi zabezpečení: WPA, WPA2, šifrování: WEP, TKIP, AES, sběrnice: I2C, I2S SPI, UART, CAN bus funkce: PWM, ADC  $(12 \text{ bit})$ , DAC  $(8 \text{ bit})$ .

#### **2.1.6 Displej**

Inteligentní elektroměr pro možnost přímého zobrazení měřených hodnot bude vybaven displejem a pro přepínání zobrazovaných hodnot bude použit inkrementální spínač s tlačítkem. Při výběru displeje je třeba brát v potaz umístění bytového rozvaděče, ve kterém bude inteligentní elektroměr instalován. Bytový rozvaděč může být instalován na hůře dostupných místech (ve starších elektroinstalacích, např. nad vchodovými dveřmi s horšími světelnými podmínkami). Ze zmíněných důvodů by displej měl mít dobré pozorovací úhly a dobrou čitelnost v šeru. Těmto požadavkům zcela vyhovuje OLED technologie displeje (viz obr. 2.6).

#### Parametry OLED displeje:

napájecí napětí:  $3,3-5$  V, sběrnice: I2C, SPI - není vyvedeno na plošném spoji, řadič: SSD1306, rozlišení: 128x63pixelů, velikost displeje: 0,96", 23 mm x 35 mm.

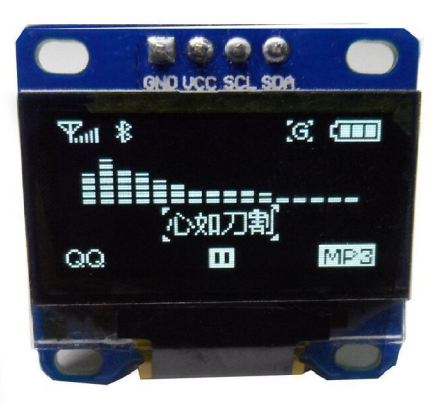

Obr. 2.6: OLED displej [11].

### **2.1.7 Napájení**

Vzhledem k umístění inteligentního elektroměru se nabízí možnost použití externího napájecího zdroje určeného k instalaci na DIN lištu nebo umístění spínaného zdroje do inteligentního elektroměru. Při umístění spínaného zdroje uvnitř inteligentního elektroměru, je vhodné vzhledem k velmi omezenému prostoru použít integrovaný spínaný zdroj určený k osazení na PCB (deska plošných spojů - Printed Circuit Board).

Mezi výhody použití externího napájecího zdroje určeného k instalaci na DIN lištu v rozvaděči (viz obr. 2.7) patří snadná výměna zdroje v případě poruchy a možnost výběru koncovým uživatelem, z jaké fáze bude inteligentní elektroměr a přídavné moduly napájeny. Nevýhodami tohoto řešení jsou: vyšší pořizovací cena, využití většího místa v rozvaděči, vedení dalšího silového vedení pro externí napájecí zdroj, nutnost použití v inteligentním elektroměru ochranného obvodu proti přepólování a připojení zdroje s nesprávným napětím.

Vzhledem k vyplývajícím nevýhodám externího zdroje byla zvolena možnost integrovaného spínaného zdroje určeného k osazení na PCB Mean Well IRM-10-5[10] (viz obr. 2.8). Z tohoto zdroje budou taktéž napájeny přídavné moduly pro spínání zátěže.

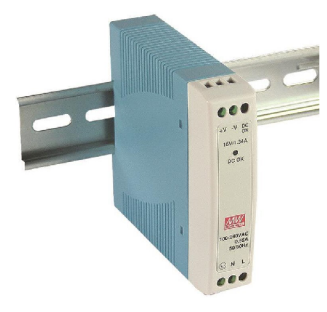

Obr. 2.7: Externí napájecí zdroj určený k instalaci na DIN lištu [9].

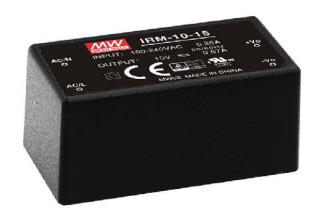

Obr. 2.8: Spínaný integrovaný zdroj určený k osazení na PCB [10].

Parametry integrovaného spínaného zdroje Mean Well IRM-10-5: rozsah vstupní střídavé napětí: 85-264V, rozsah frekvence vstupního napětí: 47-440 Hz, Výstupní stejnosměrné napětí: 5V, výstupní maximální proud: 2A, ochrann é funkce: proti přepětí, zkratu, přetížení, rozměry: 46 mm x 26 mm x 22 mm.

## **2.2 Přídavné moduly pro spínání zátěže**

Pro dálkové spínání zátěže bude možné k inteligentnímu elektroměru připojit externí moduly. Tyto moduly budou taktéž umístěny v krabičkách určených k instalaci na DIN lištu. Komunikace s inteligentním elektroměrem bude probíhat pomocí sériové sběrnice RS-485. Tato sběrnice je následně v modulu pro spínání zátěže převedena pomocí obvodu Maxim MAX485 na sériové rozhraní UART, které je připojeno k řídícímu mikroprocesoru modulu Atmel ATmega8 (viz obr. 2.9). K inteligentnímu elektroměru může být připojeno pomocí sběrnice RS-485 více těchto modulů. Pro jejich rozlišení musí být modulům pro spínání zátěže přidělena adresa. Možnost nastavení adresy je zajištěna pomocí DIP přepínačů. Po přijetí příkazu, odeslaného z inteligentního elektroměru, modul s danou adresou sepne nebo rozepne patřičné relé a tím i sepne nebo rozepne připojenou zátěž. Což je indikováno LED diodou. O zpracování přijatého příkazu a ovládání relé se stará mikroprocesor Atmel Atmega8. Počet relé pro spínání zátěží se odvíjí od velikosti použité krabičky

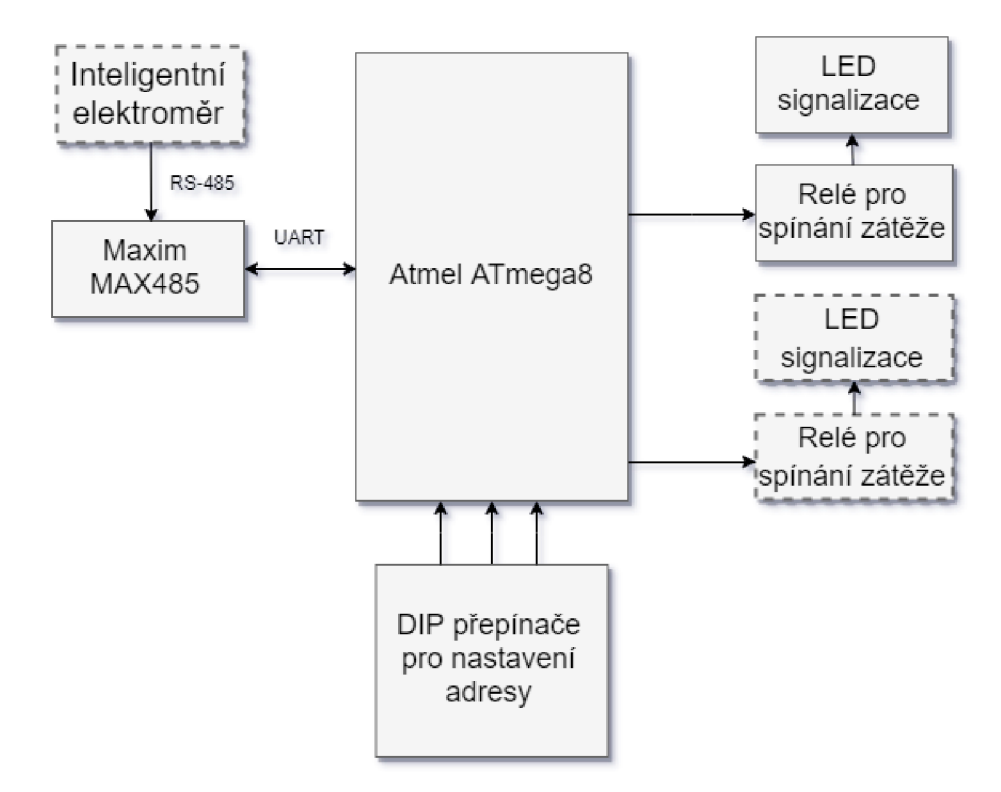

Obr. 2.9: Blokové schéma zapojeni Přídavného modulu pro spínání zátěže.

## **2.3 Připojení měřících zařízení**

Poblíž bytového rozvaděče se nezřídka nachází přípojka vody a plynu s vodoměrem a plynoměrem distributorů. Nabízí se tedy možnost pro měření spotřeby vody a plynu využití inteligentního elektroměru jako brány. Připojení vlastního měřidla do série s měřidlem distributora je poměrně komplikované a nákladné. Jednodušší a levnější řešení odečtu spotřeby vody je neinvazivní umístění senzorů na měřidla distributorů k snímání ukazatelů těchto měřidel.

### **2.3.1 Odečet spotřeby vody**

Ukazatelé odběru vody na vodoměru se většinou skládají z číselníku, několika ručičkových ukazatelů a reflexních terčů pro odečet spotřeby vody. Reflexní terč muže být snímán pomocí modulu s infračerveným optickým senzorem Vishay TCRT5000 (viz obr. 2.10). Na tomto modulu se kromě zmíněného optického senzoru nachází komparátor LM393 a potenciometr pro nastavení citlivosti. Pro uchycení modulu na sklo vodoměrů firmy Sensus lze nalézt na serveru Thingiverse 3D model nástavce pro upevnění tohoto modulu k vodoměru [13] (viz obr. 2.11). Tento nástavec je možné vytisknout na 3D tiskárně.

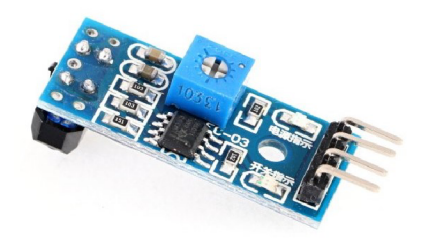

Obr. 2.10: Modul s infračerveným optickým senzorem Vishay TCRT5000 [12].

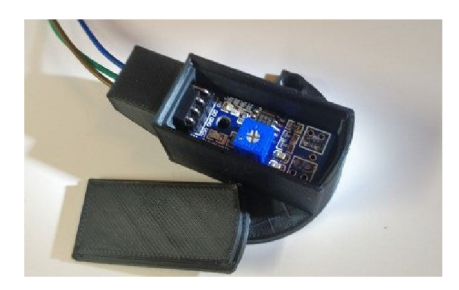

Obr. 2.11: Nástavce pro upevnění modulu optickým senzorem k vodoměru Sensus [13].

### **2.3.2 Odečet spotřeby plynu**

V České republice je poměrně často distributory využíván k měření spotřeby plynu membránový plynoměr Elster BK-G4M. K tomuto plynoměru výrobce prodává senzor [14] (viz obr. 2.12), určený k elektronickému odečtu spotřeby plynu, který se umisťuje do zdířky zpoza ciferníku. Uvnitř plynoměru je s počítadlem a číselníkem spojen magnet, který se vlivem otáčení ciferníku přibližuje a oddaluje od této zdířky. Cena tohoto senzoru je poměrně vysoká (cca 1500 Kč). Ke snímání zmíněných magnetických impulzů je možné použít jazýčkový kontakt. K uchycení jazýčkového kontaktu lze nalézt na serveru Thingiverse 3D model nástavce [15], který je možné vytisknout na 3D tiskárně (viz obr. 2.13). Cena takto vyrobeného senzoru se pohybuje odhadem okolo 50 Kč.

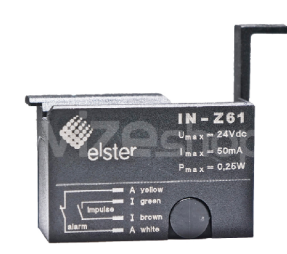

Obr. 2.12: Sensor Elster Z61 [14].

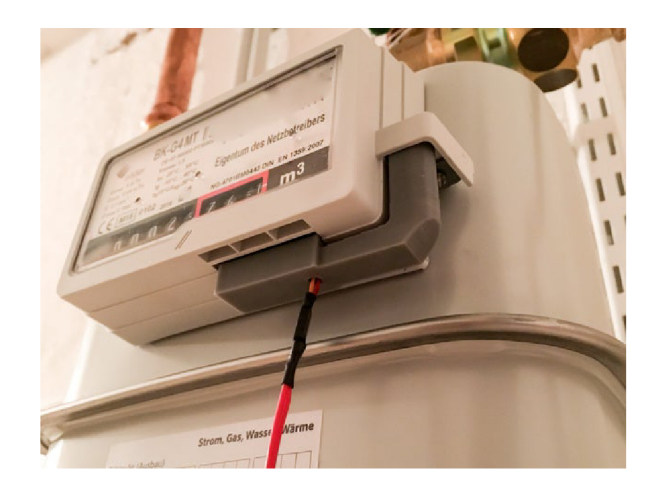

Obr. 2.13: Nástavce pro upevnění jazýčkového kontaktu k plynoměru Elster BK-G4M [15].

## **2.4 Použitá rozhraní a sběrnice**

V této kapitole jsou popsány principy komunikace a parametry jednotlivých rozhraní a sběrnice použitých v inteligentním elektroměru.

#### $2.4.1$  Sériová sběrnice  $1^2C$

Sériová sběrnice I<sup>2</sup>C byla navržena firmou Philips k připojení nízkorychlostních periférií (tvz. slavě zařízení) k jednomu řídícímu (tvz. master) zařízení. Ke sběrnici je možné připojit až 1024 slavě zařízení (dle délky adresy). Ta jsou adresována pomocí 7b nebo 10 b adresy. Některé periférie mají možnost výběru pevně přednastavených adres pro umožnění použití více stejných periférií k jedné  $I<sup>2</sup>C$  sběrnici.

| Vdd<br>Кo<br>SDA     |            |            |       |  |  |
|----------------------|------------|------------|-------|--|--|
| Master <sup>II</sup> | <b>ADC</b> | <b>DAC</b> | ЦĆ    |  |  |
|                      | Slave      | Slave      | Slave |  |  |

Obr. 2.14: Připojení slavě zařízení k master zařízení [18].

I <sup>2</sup>C sběrnice se skládá ze dvou vodičů - datový SDI (Seriál Data) a hodinový SCL (Seriál Clock). Každý vodič je připojen pomocí tvz. pull-up rezistoru ke kladnému napětí, což zajistí v klidovém stavu vysokou logickou úroveň (viz obr. 2.14). K těmto vodičům jsou jednotlivá zařízení připojena pomocí tzv. zapojení s otevřeným kolektorem (vodiče sběrnice jsou připojenými zařízeními spínány vůči zemi). Na vodiči SCL generuje master zařízení hodinový signál o frekvenci 100 kHz, 400 kHz nebo 1 MHz. Tento signál slouží k synchronizaci periférií připojených k sběrnici a stanovení, kdy má být odečtena hodnota na datovém vodiči SDI. Logická úroveň na datovém vodiči SDI se smí měnit pouze, pokud je nízká logická úroveň na vodiči SCL. Výjimkou je START a STOP bit, signalizující začátek a konec komunikace.

Komunikaci zahajuje vždy master zařízení. Začne generovat hodinový signál SCL, odešle start bit, adresu slave zařízení a  $R/W$  (read/write).  $R/W$  bit stanovuje, zda se bude ze slavě zařízení číst nebo do něj bude zapisovat. Bajt tvořený adresou a R/W bitem je slave zařízením potvrzen pomocí ACK bitu (slave zařízení přivede na na SDI nízkou logickou úroveň). Po potvrzení správného přijetí pomocí ACK, slave nebo master (v závislosti na R/W bitu) odešle samotný datový bajt, který je také potvrzen přijímací stranou pomocí ACK bitu. Následně se komunikace ukončí pomocí STOP bitu.

Při čtení nebo zápisu musí slavě zařízení znát adresu registru, do kterého se bude zapisovat nebo se z něj bude číst. Master zařízení tedy prvně zapíše pomocí datového bytu do slavě zařízení adresu registrů (viz obr. 2.15). Pokud je adresa registru nebo dat větší než 1 B, proces zapisování se opakuje pro odeslání dalších bytů adresy. Po úspěšném zapsání adresy registru do slavě zařízení, master v datovém bytu odešle nebo přijme hodnotu registru (v závislosti na R/W bitu). Mezi hlavní

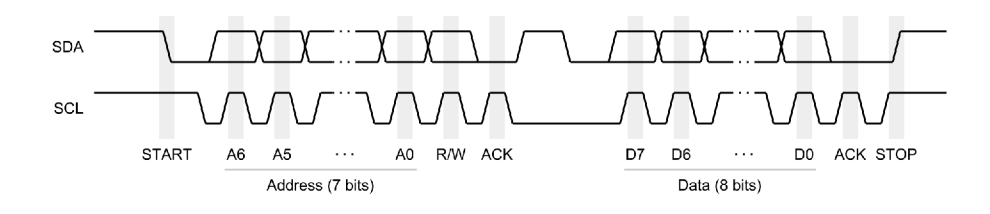

Obr. 2.15: Časový diagram komunikace na sběrnici I<sup>2</sup>C [19].

výhody této sběrnice patří využití pouze dvou 10 pinů. Jak z popisu vyplývá, jedná se o poloduplexní sběrnici. Jednotlivá slavě zařízení v sobě implementují detekci kolize. Při detekci kolize slavě zařízení přeruší odesílání dat.

#### **2.4.2 Sériová sběrnice SPI**

Sériová sběrnice SPI (Seriál Peripheral Interface) slouží stejně jako sériová sběrnice I<sup>2</sup>C (viz kapitola 2.4.1) k připojení periférních slave zařízení k jednomu řídícímu master zařízení. Jednotlivá slavě zařízení jsou adresována pomocí speciálních vodičů, označovaných písmeny SS (Slavě Select) nebo CS (Chip Select) (viz obr. 2.16).

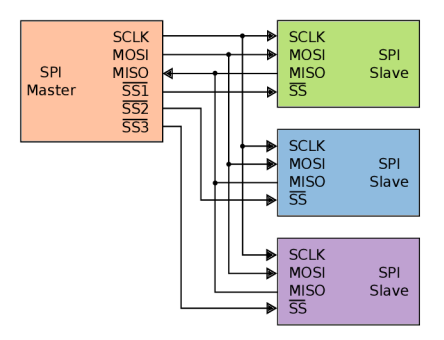

Obr. 2.16: Připojení slavě zařízení k master zařízení [20].

Při přivedení nízké logické úrovně na SS nebo CS vodic dojde k aktivaci SPI rozhraní slave zařízení. Následně master zařízení na vodiči SCLK (Serial Clock) generovat hodinový signál a zařízení můžou následně spolu začít komunikovat. Samotná komunikace probíhá pomocí dvou vodičů - MOSI (Master output, Slavě Input) a MISO (Master Imput, Slavě Output). Vodič MOSI slouží pro zasílání dat z master zařízení do slavě zařízení. U vodiče MISO je tomu naopak.

Při komunikaci s integrovaným obvodem Atmel M90E36A odešle master zařízení (ST STM32F103C) 16 bitů, obsahující R/ W bit (čtení/zápis) a na konci 10-ti bitovou adresu registru. Následně zapíše nebo přečte 16 b hodnotu registru. Délka adresy a seřazení bitů dle jejich váhy je stanovena výrobcem dané komponenty.

Mezi výhody sběrnice SPI patří vyšší přenosová rychlost a duplexní komunikace. Nevýhodou této sběrnice je nutnost použití více 10 pinů.

#### **2.4.3 Sériové rozhraní UART**

UART - Universal Asynchronous Receiver-Transmiter nebo-li univerzální asynchronní přijímač-vysílač, je asynchronní sériové rozhraní s konfigurovatelným formátem přenášených dat a přenosové rychlosti. Toto rozhraní bylo vyvinuto firmou Gordon Bell of DEC k přenosu textových zpráv. Mezi první vyráběné integrované obvody s tímto rozhraním patří obvod Western Digital WD 1402A, který se začal vyrábět okolo roku 1971. Ačkoliv je UART jedno z nejstarších sériových rozhraní, je stále velmi používané ke konfiguraci a komunikaci se zařízeními (např. síťovými směrovací a přepínači, GSM a GPS integrovanými obvody a pod.) pomocí textového terminálu.

UART neobsahuje žádný vodič s hodinovým signálem. Vysílač i přijímač musí mít tedy nastavenou stejnou přenosovou rychlost (tzv. baud rate) a vzorkovat přijímaný signál s dostatečnou vzorkovací frekvencí. K samotné komunikaci slouží vysílací výstup TX a přijímací vstup RX. Tyto vodiče jsou v klidovém stavu připojeny k vysoké logické úrovni, což umožňuje zařízením detekovat, že je linka v pořádku. Vysílací výstup TX prvního zařízení musí být připojen k přijímacímu vstupu RX druhého zařízení a naopak. Jak z popisu vyplývá, UART je duplexní sériové rozhraní.

Formát přenášených dat (počet datových bitů, použití paritního bitu a počet stop bitů) závisí na nastavení. Vysílací zařízení nejprve odešle start bit, oznamující začátek komunikace, následně datové bity, paritní bit a stop bity, oznamující konec komunikace. Nejčastěji používaným nastavením je 1 start bit, 8 datových bitů a 1 stop bit (viz obr. 2.17).

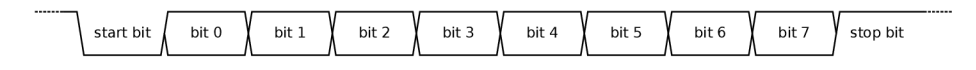

Obr. 2.17: Časový diagram komunikace na sběrnici UART [17].

#### **2.4.4 Sériová sběrnice RS-485**

RS-485 je standart vydaný v roce 1983. Jedná se o poloduplexní asynchronní průmyslovou sériovou sběrnici, tvořenou dvěma diferenciálními vodici, které jsou označovány jako A a B nebo jako "-"a "+". Reprezentace logického stavu 1 je pomocí rozdílu napětí mezi vodici A a B menším než -200 mV. Logický stav 0 je reprezentován rozdílem napětí mezi vodici A a B větším než +200 mV. Tento způsob reprezentace logických úrovní zajišťuje odolnost sběrnice proti rušení. Sběrnice může dosahovat maximální délky 1200 m a může k ní být připojeno až 32 zařízení. Sběrnice se na koncích zakončuje rezistorem o hodnotě  $110\Omega$  (tvz. terminátorem), který zamezí odrazu signálu. Formát komunikace je totožný jako u sériového rozhraní UART 2.4.3. Séri-

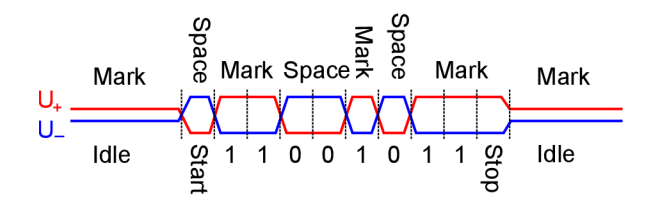

Obr. 2.18: Časový diagram komunikace na sběrnici RS-485 [21].

ové rozhraní UART může být tedy převedeno pomocí jednoduchého obvodu (např. Maxim MAX485) na sběrnici RS-485.

## **2.5 Návrh desek plošných spojů**

Pro návrh desek plošných spojů PCB (deska plošných spojů - Printed Circuit Board) byl použit software Autodesk Eagle 9.6.0, který umožňuje návrh schéma zapojení, desek plošných spojů, 3D náhledů a generování souborů pro výrobu desek plošných spojů.

Inteligentní elektroměr se skládá ze dvou oboustranných desek plošných spojů, které jsou tvarovány pro integraci do modulární krabičky PHOENIX CONTACT BC107.6. Tato krabička je určená k instalaci na DIN lištu.

Na spodní PCB desce jsou umístěny proudové a napěťové měřící transformátory, měřící obvod Atmel M90E36A a integrovaný napájecí zdroj. Na této desce plošných spojů se nachází dotyku přístupné (přes vrchní PCB desku) části s malým napětím a části se životu nebezpečným nízkým napětím. Při návrhu bylo dbáno na dosažení maximálních izolačních mezer mezi těmito částmi. Velikost izolačních mezer je limitovaná velikostí krabičky a plochou nezbytnou pro umístění komponent. Nejmenší izolační mezera mezi částí s malým napětím a nízkým napětím je široká

7,5mm. Nejmenší izolační mezera mezi silovými vodiči v části nízkého napětí, která se nachází mezi nulovým vodičem a první fází, je široká  $2,5$ mm.

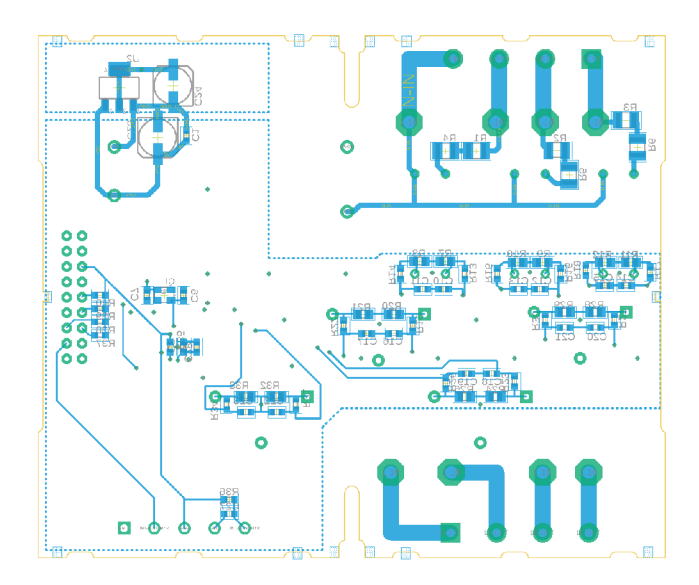

Obr. 2.19: Zadní strana spodního plošného spoje.

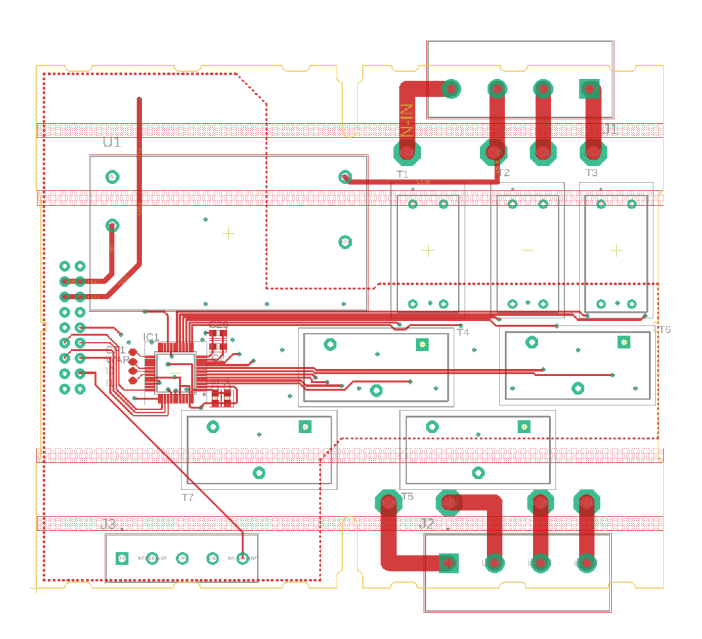

Obr. 2.20: Vrchní strana spodního plošného spoje.

Vrchní PCB deska, která zároveň plní funkci čelního panelu, je osazena OLED displejem, rotačním enkodérem s potvrzovacím tlačítkem, mikroprocesorem STM32F103C8, ESP32 modulem a obvodem Maxim MAX485. Dále se na desce nachází otvor pro uchycení anténního SMA konektoru, na nějž může být přidělána přímo anténa nebo prodlužovací koaxiální kabel. Použití prodlužovacího kabelu umožňuje vyvedení antény mimo rozvaděč, na místo s lepším signálem. Na vrchní desce se taktéž nachází konektor mini USB, který lze použít pro nahrávání firmware do STM32F103C8 a zároveň ke konfiguraci pomocí emulovaného sériového rozhraní RS-232.

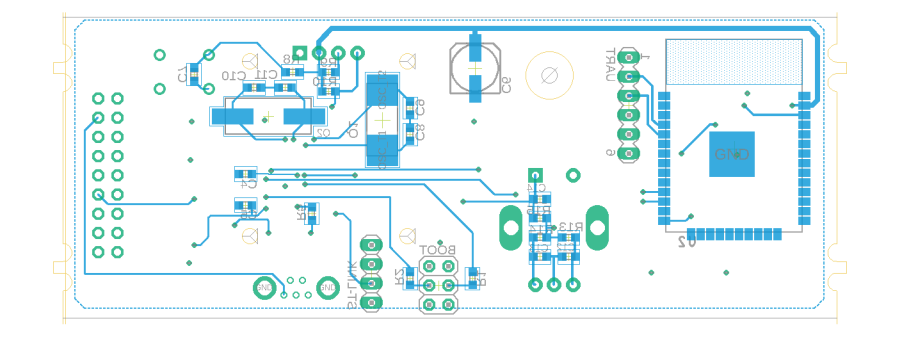

Obr. 2.21: Zadní strana horního plošného spoje.

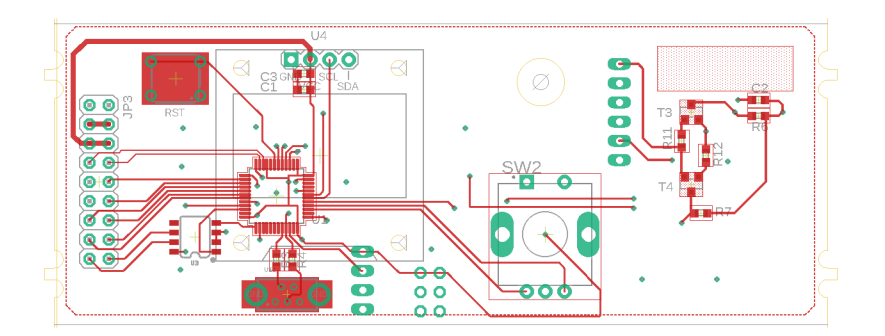

Obr. 2.22: Vrchní strana horního plošného spoje.

Desky jsou propojené pomocí 18 žílového plochého kabelu s ICF konektory. Tento kabel zajišťuje přenos napájecího napětí, sběrnic SPI a RS-485, impulzů ze senzorů pro odečet vodoměru a plynoměru. Pro omezení elektromagnetického rušení z procházejících silových vodičů byla volná místa na PCB deskách vyplněna polygony. Tyto polygony jsou připojeny k zápornému napájecímu pólu - GND.

## **3 Firmware**

Firmware pro inteligentní elektroměr se skládá ze dvou samostatných firmwarů. Jeden firmware je pro mikroprocesor ST STM32F103C8 a druhý pro Wi-Fi modul ESP32.

Cílem firmware pro mikroprocesor ST STM32F103C8 je zajistit:

- konfiguraci registrů měřícího obvodu Atmel M90E36A,
- vyčítání změřených hodnot z obvodu Atmel M90E36A,
- přeposílání změřených hodnot do Wi-Fi modulu ESP32,
- zobrazení vybraných hodnot na OLED displeji.
- odečet vodoměru a plynomeru pomocí připojených senzorů.

Cílem firmware pro Wi-Fi modul ESP32 je zajistit:

- navázání spojení s bezdrátovou sítí Wi-Fi a jeho udržování,
- navázání spojení s MQTT broakerem a jeho udržování,
- odesílání naměřených hodnot MOTT brokeru.

## **3.1 Firmware mikroprocesoru STM32F103C8**

Firmware mikroprocesoru STM32F103C8 lze rozdělit inicializaci, která se vykoná po spuštění, a obsluhy jednotlivých přerušení. V momentě, kdy není obsluhováno žádné přerušení, nevykonává mikroprocesor STM32F103C8 kromě kontroly sériových UART linek žádnou činnost. Využití přerušení zajišťuje téměř okamžitou reakci na nastalou událost. V případě, kdy nastane dva a více přerušení zároveň, je jejich obsluha vykonávaná dle jejich priorit a pořadí. Místo přerušení je možné taktéž použít metodu tzv. "polling", kdy mikroprocesor v rámci vykonávání kódu se "dotazuje", zda nenastala daná událost. Tato metoda, jak již z popisu vyplývá, je neefektivní. Události trvající krátkou dobu nemusejí být detekovány a mikroprocesor je zdržován od vykonávání užitečného kódu "dotazováním".

### **3.1.1 Bootloader Maple Mini**

Bootloader Maple Mini<sup>1</sup>, vyvinutý společností LeafLabs, umožňuje komfortní nahrávání firmware pomocí USB rozhraní a zároveň emulaci řadiče sériového RS-232. Vývoj a nahrávání firmware je možný pomocí vývojového prostředí Maple IDE nebo po přidání odpovídajícího pluginu i pomocí známějšího Arduino IDE.

Nahrání bootloaderu do mikroprocesoru STM32F103C8 je možné přes rozhraní UART1 nebo pomocí programátoru přes rozhraní ST-link (viz obr. 3.1). Před samotným nahráním bootloaderu je zapotřebí nastavit pomocí propojek na hřebínkovém konektoru logickou jedničku na pinu BOOTO a logickou nulu na pinu BOOT1. Následně je možné k mikroprocesoru připojit programátor, pomocí tlačítka mikroprocesor a naprogramovat. Po naprogramování, před odpojením napájení nebo resetováním mikroprocesoru je nutné pomocí propojky opět nastavit na pinu BOOTO logickou nulu. V opačném případě dojde ke smazaní bootloaderu i firmwaru a proces jeho nahrávání je nutné opakovat.

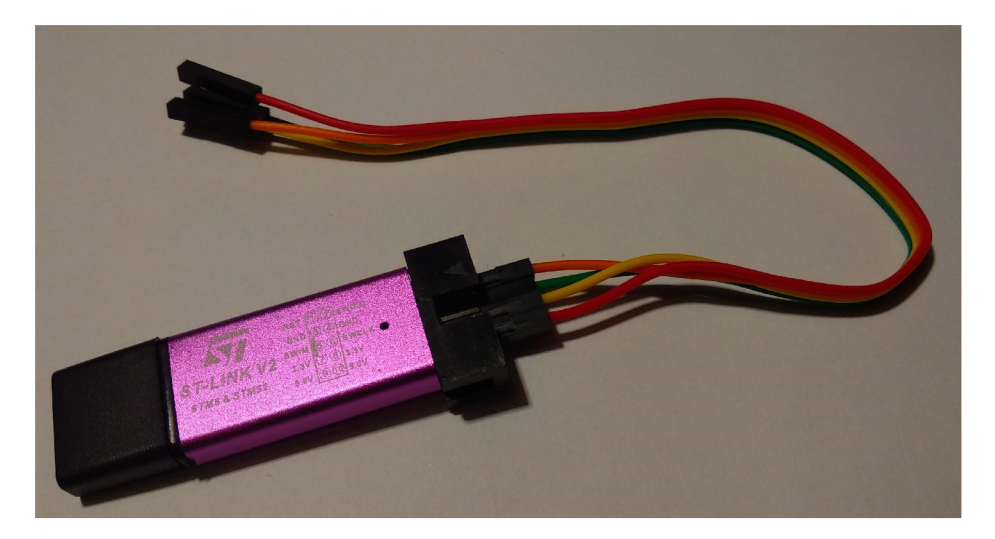

Obr. 3.1: Programátor ST-link.

 $^1$ https://github.com/rogerclarkmelbourne/STM32duino-bootloader/blob/master/bootloader\_only\_

### **3.1.2 Inicializace**

Inicializace je vykonána pouze po spuštění inteligentního elektroměru nebo po stisknutí resetovacího tlačítka. Cílem inicializace je provést konfiguraci měřícího obvodu Atmel M90E36A a displeje, nastavení jednotlivých přerušení a časovačů. Dále dojde k zobrazení první stránky na displeji. Celý průběh inicializace je znázorněn ve vývojovém diagramu (viz obr. 3.2).

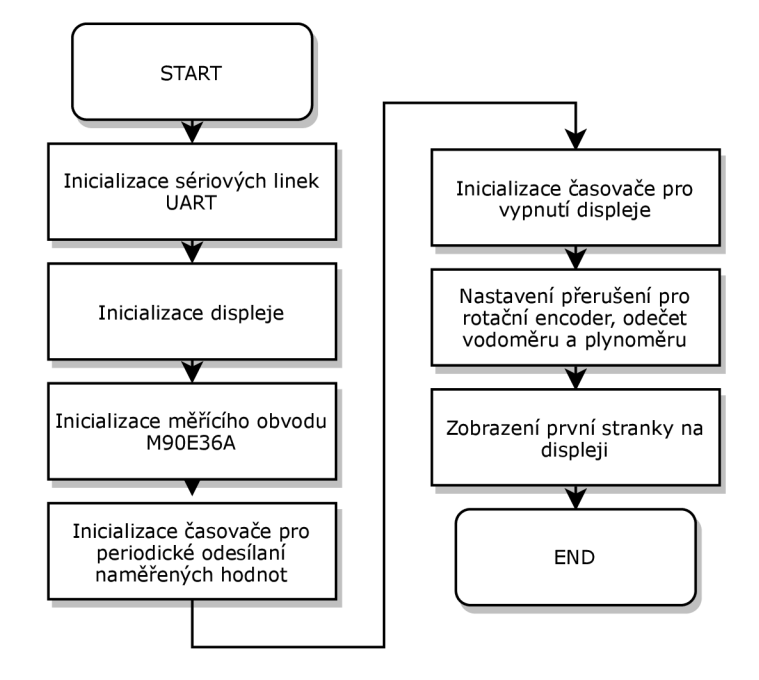

Obr. 3.2: Vývojový diagram inicializace.

### **3.1.3 Obsluha přerušení rotačního enkodéru**

Stiskem potvrzovacího tlačítka rotačního enkodéru dojde k aktivaci displeje. Následně při otáčení enkodérem dojde k načtení a zobrazení dalších změřených hodnot. Pro eliminaci degradace (postupné snižování intenzity světla) pixelů OLED displeje je použit časovač, který displej po 15 s vypne. Tento časovač je při manipulaci enkodérem vynulován (viz obr. 3.3).

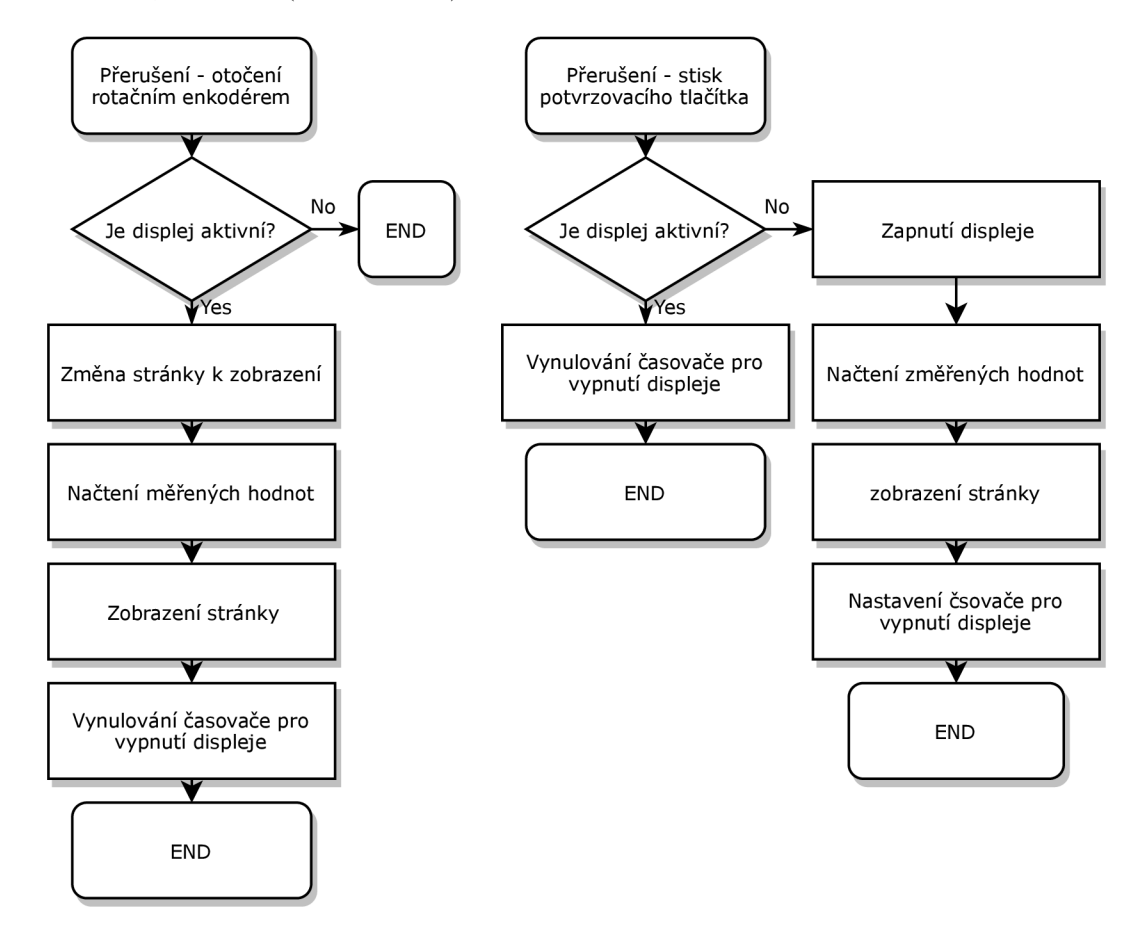

Obr. 3.3: Vývojový diagram obsluhy přerušení rotačního enkodéru.

#### **3.1.4 Obsluha ostatních přerušení**

Kromě zmíněných přerušení jsou obsluhována přerušení od senzorů pro odečet vodoměru a plynoměru (kdy dojde k inkrementaci dané hodnoty) a sériových linek. Při obsluze sériové linky UART spojující mikroprocesor STM32F103C8 s Wi-Fi modulem ESP32 dojde na základě přijatých dat k aktualizaci inkrementovaných hodnot po zapnutí (spotřeba energie, plynu, vody, dodané energie) z posledních uložených hodnot na brokeru nebo k přeposlání řídících informací modulům připojeným pomocí sériové linky RS-485.

## **3.2 Firmware Wi-Fi modulu ESP32**

Programování Wi-Fi modulu ESP32 je díky podpoře výrobce možné hned několika způsoby. Nejrozšířenější způsob programování Wi-Fi modulu ESP32 je pomocí programovacího jazyka C++ s využitím vývojového prostředí Arduino IDE. K programování Wi-Fi modulu ESP32 je po nahrání odpovídajícího firmwaru s interpreterem možné taktéž využít skriptovací jazyky Python a Lua. S ohledem na dřívější zkušenosti byl vybrán firmware NodeMCU implementující Lua interpreter. Výhoda firmware NodeMCU je kvalitní dokumentace včetně dostupných knihoven. U jednotlivých knihoven je zajištěna vzájemná kompatibilita.

### **3.2.1 NodeMCU**

NodeMCU firmware<sup>2</sup> vychází z SDK (soubor nástrojů pro vývoj softwaru – Software development kit) a integruje v sobě interpreter pro vykonávání Lua skriptů. Jednotlivé skripty mohou být nahrávány, kompilovány a odebírány za běhu. Tím, že nedochází ke kompilaci a nahrávání celého firmwaru, ale pouze jednotlivých skriptů, se značně urychluje jejich vývoj a ladění. Skripty mohou být nahrány i nezkompilované, ke kompilaci dojde při jejich vykonávaní interpreterem. NodeMCU a jeho knihovny umožňují aktivaci módu pro ladění, kdy jsou jednotlivé události a stavy vypisovány do terminálového okna.

#### **3.2.2 Kompilace NodeMCU firmwaru**

Při kompilaci NodeMCU firmware dochází ke kompilaci Lua interpretem spolu s vybranými knihovnami, které jsou napsané v programovacím jazyce C. Kompilaci je možné provést dvěma způsoby, a to pomocí webového kompilátoru<sup>3</sup> nebo kompilací stažených zdrojových kódů.

Při využití kompilace pomocí webového kompilátoru stačí vybrat požadované knihovny a zadat emailovou adresu. Na zadanou emailovou adresu jsou po dokončení kompilace zaslány odkazy pro stažení zkompilovaného firmware. Ten je možné stáhnout ve dvou verzích... a to float (podporuje desetinná čísla) a inteager (podporuje pouze celá čísla).

<sup>2</sup> <https://nodemcu.readthedocs.io/en/dev-esp32/>

<sup>3</sup> https: //nodemcu-build.com/

### **3.2.3 Nahrání NodeMCU firmware**

Nahrávání firmware i samotných skriptů do Wi-Fi modulu ESP32 se provádí pomocí sériového rozhraní UART s logickou úrovní o napětí 3,3 V. K tomu je vhodné použít převodník USB-UART. Pro nahrání firmware je nutné Wi-Fi modul ESP32 uvést do režimu tzv. "Download boot". K uvedení Wi-Fi modulu ESP32 do tohoto stavu je nutné přivést při startu logickou nulu na pin GPIO0, GPI02 a také krátce na pin EN k zajištění resetování Wi-Fi modulu ESP32. Logická nula může být na pin GPI02 přivedena trvale pomocí pulldown rezistoru i při běžném zavádění firmware z SPI paměti. Na tento rezistor se při návrhu prototypové desky zapomnělo a byl doplněn pomocí vývodového rezistoru. Přivedení logické nuly na piny GPIO0 a EN je řešené pomocí tranzistorů TI a T2, které jsou řízené přes signály DTR a RTS z USB-UART převodníku.

Pro nahrávání firmware je vhodné použít program "NODEMCU FIRMWARE PROGRAMMER" , jehož použití je následující:

1. V záložce "Advanced" nastavíme přenosovou rychlost rozhraní UART - "Baudrate" na hodnotu 115200, velikost paměti - "Flash size" na 16 MByte, rychlost komunikace s pamětí - "Flash speed" na 20 MHz a SPI mód ponecháme DIO (viz obr. 3.4).

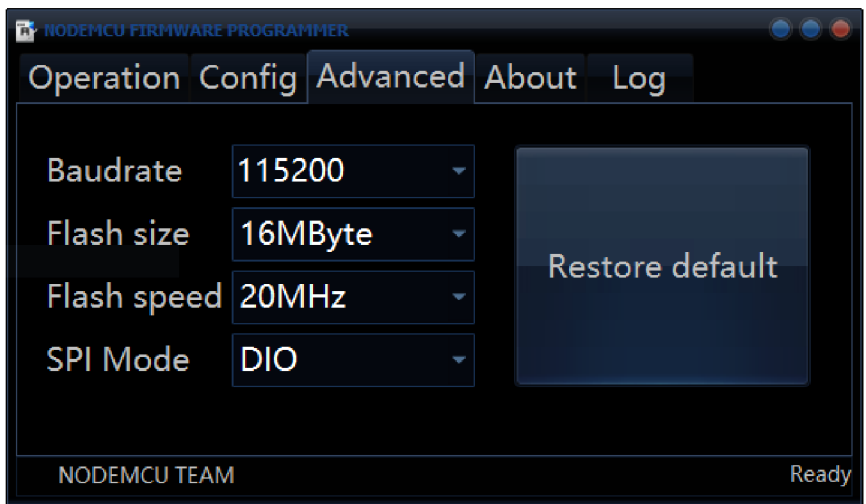

Obr. 3.4: Nastavení v záložce Advanced programu NODEMC U FIRMWARE PRO-GRAMME.

2. V záložce "Config" klikneme v prvním řádku na ozubené kolečko a vybereme binární soubor s firmware, který chceme do Wi-Fi modulu ESP32 nahrát. Po vybrání binárního souboru s firmware klikneme vpravo od něj na rozbalovací nabídku, kde nastavíme hodnotu adresy ofsetu na 0x00000 (viz obr. 3.5). Ofset udává, od jaké adresy v SPI flash paměti má začínat nahraný firmware.

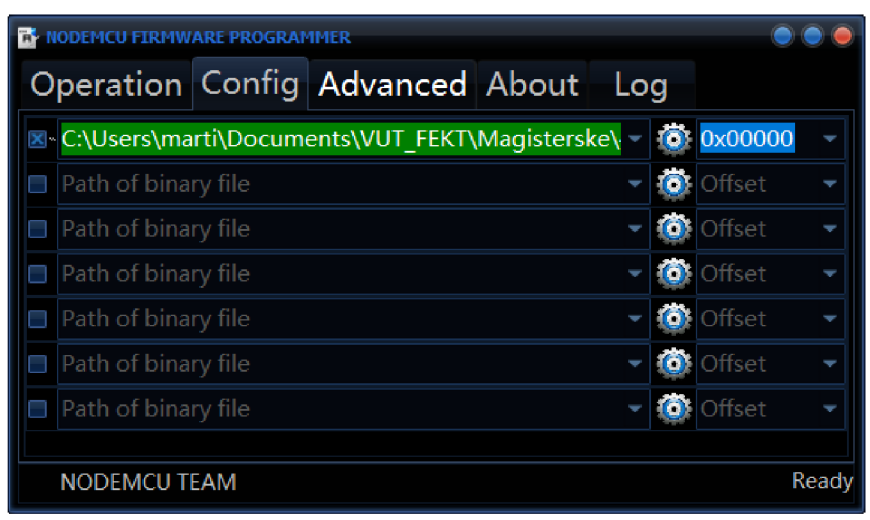

Obr. 3.5: Nastavení v záložce Config programu NODEMCU FIRMWARE PRO-GRAMME.

3. Na závěr v záložce "Operation" vybereme sériový port USB-UART a klikneme na tlačítko "Flash" (viz obr. 3.6). Po stisku tlačítka se zahájí nahrávání firmware do Wi-Fi modulu ESP32.

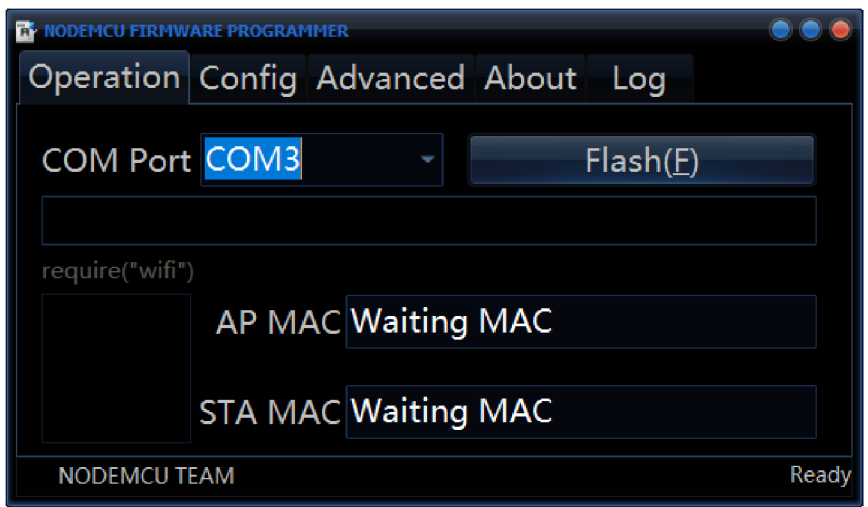

Obr. 3.6: Záložka Operation programu NODEMCU FIRMWARE PROGRAMME.

### **3.2.4 Vývojové prostředí ESPIorer**

Program ESPlorer<sup>4</sup> je volně dostupné vývojové prostředí, které v sobě přehledně integruje editor Lua a MicroPython skriptů a terminál pro sériovou linku.

V pravé části okna programu ESPIorer se nachází editor Lua a MicroPython skriptů, umožňující vytváření a editaci více skriptů zároveň. Přepínání skriptů je podobné jako práce s kartami ve webových prohlížečích. Pod editorem se nachází skupina tlačítek pro ukládání, kompilaci a nahrávání skriptů do Wi-Fi modulu ESP32. Kompilace provádí Lua interpretr, nahraný ve Wi-Fi modulu. Skripty mohou být zkompilovány předem nebo během jejich vykonávání.

Napravo od editoru se nachází sériový terminál (viz obr. 3.7), ve kterém se zobrazují zprávy interpretru (např. o syntaktických chybách ve skriptech a pod.), uživatelem definované zprávy a v režimu ladění i stavové informace. Nad terminálem se nachází nastavení sériové linky (v našem případě USB-UART převodníku s logickou úrovní 3,3 V), kde je možný výběr portu, přenosové rychlosti, automatické rolování a pod.

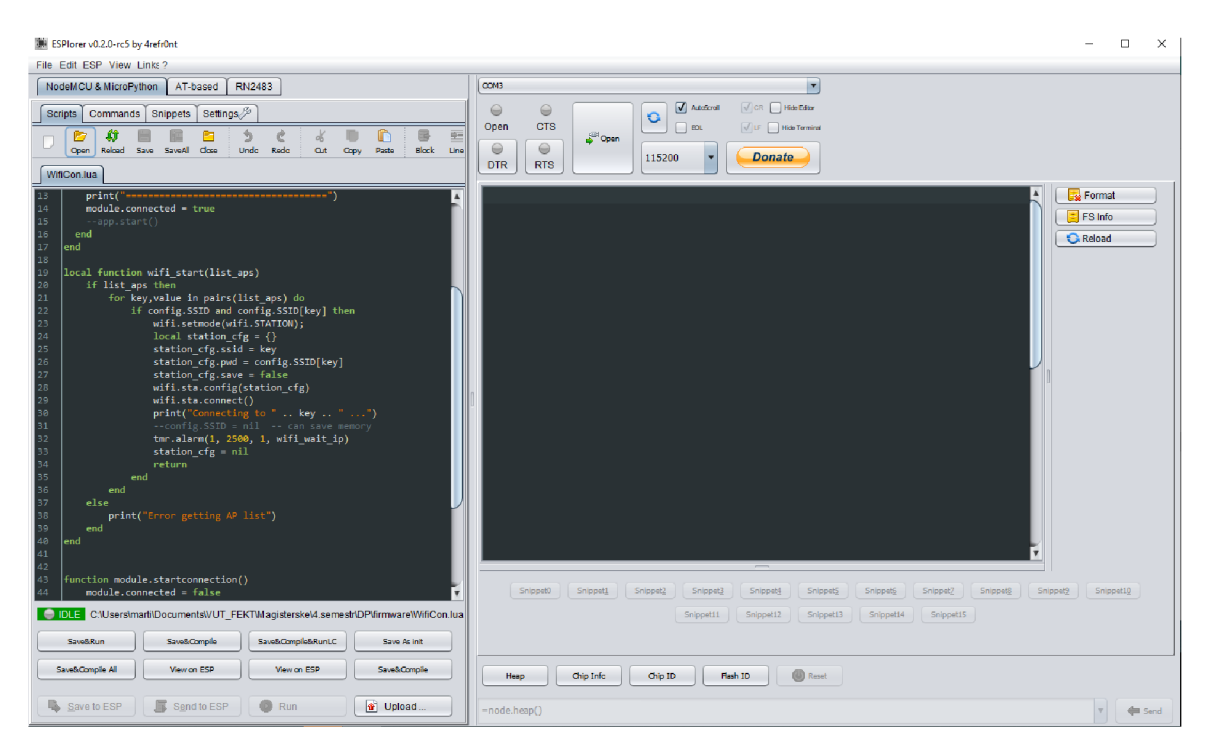

Obr. 3.7: Okno programu ESPIorer.

 $^4$ Aplikaci ESPlorer je možné stáhnout na stránce: <https://esp8266.ru/esplorer/>

Úplně při pravém okraji programu ESPlorer se nachází tlačítka pro správu paměti Wi-Fi modulu ESP32. Stiskem tlačítka "Reload" dojde k načtení flash paměti Wi-Fi modulu. Jednotlivé soubory soubory a skripty jsou zobrazeny jako další tlačítka. Po kliknutí na ně pravým tlačítkem myši a vyvolání kontextové nabídky je možné smazat, editovat, kompilovat, stáhnout z paměti do počítače a pod. Kromě tlačítka "Reload" se zde nachází tlačítko "Format" pro vymazání paměti a tlačítko "FS Info"pro zobrazení informací o paměti.

Pod terminálem sériové linky se ještě nachází tlačítka pro uživatelem definované příkazy, zobrazení sériového čísla integrovaného obvodu ESP32 a SPI flash paměti a pro provedení softwarového resetování Wi-Fi modulu ESP32.

#### **3.2.5 Skripty**

Celý skript je z důvodu přehlednosti rozdělen do dalších skriptů (souborů). Hlavním skriptem je skript init.lua, který je po startu Wi-Fi modulu ESP32 vyhledán Lua interpretrem a následně je započato jeho vykonávání. Skriptu init.lua obsahuje konfiguraci sériové linky UART, funkci pro zpracování přijatých dat z linky UART a implementuje následující skripty:

- MQTTComunication.lua obsahuje funkce pro připojení brokeru, příjem a odesílání hodnot.
- WiFiConnection.lua obsahuje funkce pro vyhledání Wi-Fi sítě a připojení k ní.
- Configuration.lua obsahuje proměnné s konfiguraci pro připojení k Wi-Fi síti a MQTT brokeru.

Po spuštění Wi-Fi modul ESP32 provede konfiguraci sériové linky, kterou je zajištěna komunikace s mikroprocesorem STM32F103C8. Nasleduje vyhledání dostupných Wi-Fi sítí a připojení k nastavené Wi-Fi síti. Konfigurace IP adresy a výchozí brány je zajištěna pomocí DHCP protokolu. Po úspěšném připojení k Wi-Fi síti je navázáno spojení s MQTT brokerem. Při přijetí textového řetězce na sériovém rozhraní UART, obsahující změřenou hodnotu, dojde ke zpracování tohoto řetězce, kontrole připojení k síti Wi-Fi a k MQTT brokeru a následně k jejímu publikování do určitého tématu. V případě přijetí hodnoty z odebíraného tématu, je tato hodnota přeposlána mikroprocesoru STM32F103C8.

## **4 Vzdálený odečet změřených hodnot**

Jak již z předchozích kapitol vyplývá, inteligentní elektroměr je vybaven pro vzdálený odečet změřených hodnot Wi-Fi modulem ESP32, umožňujícím bezdrátové připojení k Wi-Fi síti. Pro vzdálený odečet hodnot byl vybrán aplikační protokol MQTT. Mezi výhody jeho použití oproti ostatním protokolům (např. CoAP a HTTP) patří: centralizace hodnot v jednom bodě - brokeru (při odečtu hodnot a ovládání více zařízení), není nutné znát aktuální IP adresu zařízení, jednoduchost, efektivnost a hardwarová nenáročnost.

## **4.1 MQTT protokol**

Protokol MQT T (Queuing Telemetry Transport) vznikl v roce 1999 za účelem řízení a monitorování ropovodů. Jeho hlavními autory jsou Andy Stanford (IBM) a Arlen Nipper (Eurotech). Jeho princip fungování je poměrně jednoduchý, přitom efektivní a hardwarově nenáročný. Z těchto důvodů byl v roce 2013 certifikovaný mezinárodní standardizační společností OASIS (ISO/IEC 20922).

### **4.1.1 Přenos MQTT zpráv**

Přenos dat mezi jednotlivými koncovými zařízeními je realizován pomocí MQTT zpráv s binární hlavičkou a textovým obsahem (payloadem) kódovaným ve formátu UTF-8. Ve zprávách je možné přenášet text, číselné hodnoty i tabulky a struktury formátované do JSON textového řetězce. Přenos zpráv je založen na metodě publikování a odebírání zpráv, jehož centrálním bodem je broker. Jedná se o server, jehož cílem je příjem publikovaných zpráv, jejich rozesílání a případně ukládání poslední zprávy (hodnoty). Koncové zařízení zašle (publikuje) zprávu, která je zařazena pod určité téma. Broker následně ze svého seznamu zjistí, kteří klienti (koncová zařízení) si zažádali o odběr daného tématu a těm je přijatá zpráva přeposlána. Klienti mohu publikovat i odebírat několik témat zároveň. Je možné i publikování zpráv do odebíraných témat.

#### **4.1.2 Dělení MQTT zpráv do témat**

Zprávy (hodnoty) jsou organizovány do témat, které rozlišují, o jakou hodnotu se jedná. Každá zpráva musí tedy mít své vlastní téma. Téma může kromě zprávy obsahovat jedno a více podtémat. Struktura témat je hierarchická. Jednotlivé úrovně témat jsou oddělené znakem "/", podobně jako při zápisu cesty k souboru na PC.

Struktura témat je tvořena na základě přijatých zpráv od klientů, kde se kromě hodnoty nachází i zařazení do tématu. Není tedy pevně definovaná a není je třeba definovat předem.

Aby nebylo nutné jednotlivě definovat odběr všech zpráv, jejichž témata spadají pod jedno nadřazené téma, je možné koncová podtémata zpráv nahradit znakem "#" ("*například budova-A/3.podlaží/#*"). K odběru všech zpráv, jejichž koncové podtéma je stejné a liší se pouze nadřazené téma, je tuto úroveň nadřazeného tématu nahradit znakem "+" (například "budova- $A/+/ch{odba/teplota}$ ", kde znak " $+$ " nahrazuje všechna podlaží).

#### **4.1.3 Kvalita služeb přenášených zpráv**

Protokol MQTT nabízí tři úrovně QoS (kvalita služeb (přenosu) – Quality of Service), které definují způsob a spolehlivost doručení. Použití třídy s vyšší spolehlivostí s sebou nese větší zatížení sítě kvůli přenosu potvrzovacích zpráv a případně i opakování přenosu zprávy. Při volbě třídy QoS je tedy vhodné zvážit charakter zprávy, a jak často je zpráva zasílána. Jedná-li se například o zprávu nesoucí informaci o frekvenci síťového napětí, která bude zasílána každých 5 s, výpadek této zprávy nebude vadit, protože ji během chvíle nahradí nová zpráva. Opakování přenosu a potvrzování zpráv tohoto charakteru by tedy bylo kontraproduktivní. Jinak je tomu například u řídících zpráv s menší frekvencí zasílání.

Protokol MQTT implementuje tři úrovně QoS:

#### • Úroveň 0: at most once

publikující klient zašle zprávu PUBLISH brokeru a ten ji rozešle odebírajícím klientům. Nedochází při tom k žádnému potvrzování přijetí a případným opakováním přenosu zprávy (viz obr. 4.1). Při této úrovni QoS nedochází k potvrzování přijetí a tím pádem k zajištění spolehlivosti doručení zprávy.

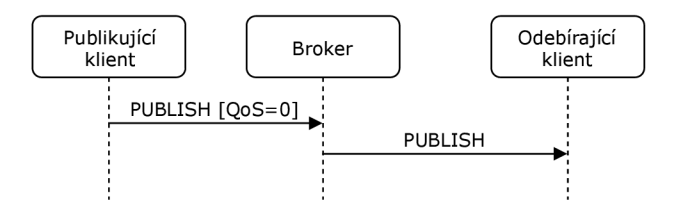

Obr. 4.1: Úroveň QoS 1: at least once.

#### • Úroveň 1: at least once

publikující klient zašle zprávu PUBLISH brokeru a ten ji rozešle odebírajícím klientům. Odebírající klienti po úspěšném přijetí zprávy zašlou brokeru potvrzují PUBACK. Po přijetí potvrzujících zpráv PUBACK od všech odebírajících klientů, kterým byla publikovaná zpráva zaslána, pošle i broker publikujícímu klientovi potvrzovací zprávu PUBACK (viz obr. 4.2). Tato úroveň zajišťuje spolehlivé doručení zprávy, ovšem zpráva může být při ztrátě potvrzovací zprávy doručena duplicitně.

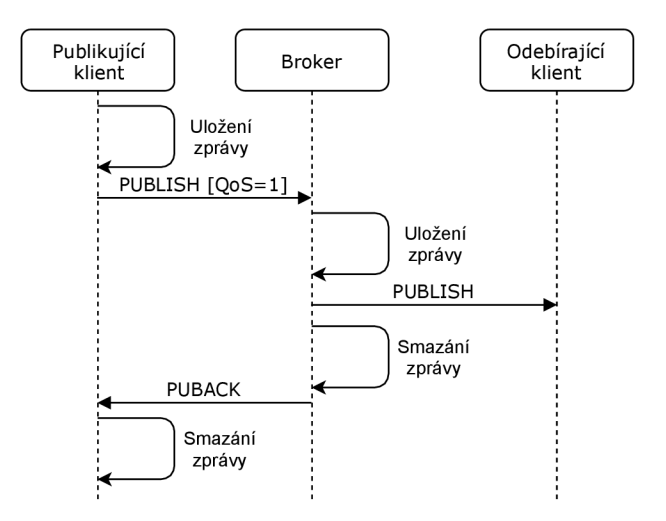

Obr. 4.2: Úroveň QoS 1: at least once.

#### • Úroveň 2: exactly once

publikující klient zašle zprávu PUBLISH brokeru a ten ji rozešle odebírajícím klientům. Následně broker odešle publikujícímu zařízení potvrzující zprávu PUBREC, a to na tuto zprávou reaguje další potvrzovací zprávou PUBREL. Po přijetí zprávy PUBREL broakerem ukončí broaker komunikaci zasláním zprávy PUBCOMP publikujícímu klientovi (viz obr. 4.3). Tím je zajištěno, že publikovaná zpráva bude doručena pouze jednou, a to i při ztrátě z některé potvrzujících zpráv.

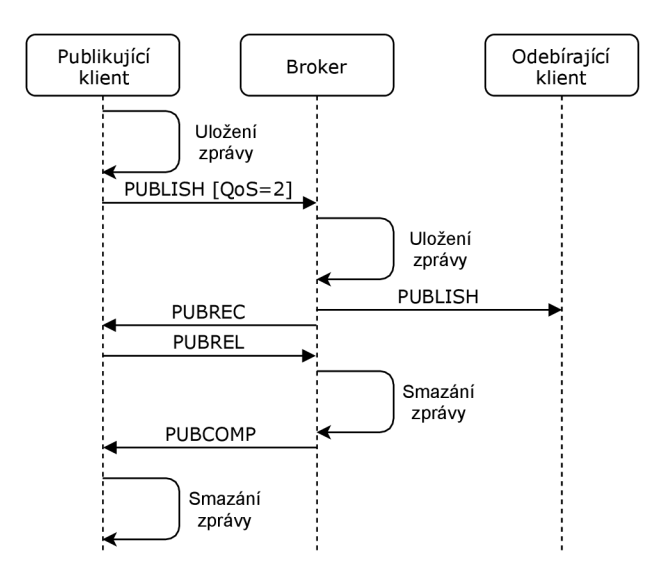

Obr. 4.3: Úroveň QoS 2: exactly once.

Zprávy jsou brokerem přeposílány se stejnou úrovní QoS, s jakou byly přijaty. V případě, kdy danou úroveň QoS nepodporuje, dojde k její změně na podporovanou úroveň. U zpráv může být publikujícím klientem nastavený příznak "retain", který zajistí uložení zprávy brokerem do doby, než ji nahradí nová zpráva. Tato zpráva je pak následně poslána odebírajícím klientům, kteří se přihlásili později, než zpráva byla publikována.

#### **4.1.4 Navázání spojení s MQTT broakerem**

Klienti se k brokeru připojují pomocí transportního protokolu TCP s cílovým portem 1883. Pro zvýšení zabezpečení je možné využít šifrovaného spojení TLS. V takovém případě je cílovým portem port 8883. Při připojení je obvykle vyžadována autentizace pomocí přihlašovacího jména a hesla. Proces připojení zahajuje klient zasláním zprávy CONNECT obvykle s příznakem "clean session". Příznak zajišťuje odregistrování odběru všech témat, které byly registrovány v předchozí relaci. Na tuto zprávu reaguje broker potvrzovací zprávou CONACK .

Následně po připojení klienta k brokeru si klient může zaregistrovat odběr témat zasláním zprávy brokeru SUBSCRIBE, jejíž přijetí broker potvrdí zasláním zprávy SUBACK klientovi. Obdobně si může klient odběr tématu odregistrovat zasláním zprávy UNSUBSCRIBE, jejichž přijetí broker potvrdí zprávou UNSUBACK .

V případě, že nejsou klientem publikovány žádné zprávy, dochází k pravidelnému ověření spojení, kdy klient zašle brokeru zprávu PINGREQ, na kterou mu broker odpoví potvrzovací zprávou PINGACK.

## **4.2 MQTT broker**

Základním a nezbytným bodem pro vzdálený odečet hodnot a ovládání při použití MQTT protokolu je broker. Po připojení klientu se broker stará o příjem zpráv, rozeslání zpráv odebírajícím klientům a o jejich případné uložení, než jsou nahrazeny novou zprávou. Existuje několik možností jeho uskutečnění, některé z nich jsou popsány v následujících podkapitolách.

#### **4.2.1 Mosquitto**

Nej rozšířenějším softwarem k realizaci brokeru je open source software Mosquitto <sup>1</sup>. Hlavními přednostmi softwaru Mosquitto je možnost konfigurace mnoha parametrů a podpora operačních systémů. Lze jej provozovat na široké škále operačních systémů, jako je macOS, iOS, Microsoft Windows a na spoustě linuxových distribucí. Při výběru vhodné platformy k provozu softwaru Mosquitto a zajištění funkce brokeru je vzhledem k nepřetržitému provozu nutné brát ohled na spotřebu energie dané platformy. Často používanými platformami k provozu brokeru v domácnosti je vývojová platforma Raspberry Pi nebo routery.

Pro účely testování a vývoje inteligentního elektroměru byl k realizaci brokeru nainstalován software Mosquitto na router Turris 1.1 2 , vyroben českým sdružením

<sup>1</sup> Software Mosquitto je dostupný na stránce <https://mosquitto.org/>

<sup>2</sup> [https://project.](https://project) [turris.cz/cs/hardware](http://turris.cz/cs/hardware)

CZ.NIC. Router je standardně používán v nepřetržitém provozu a jeho použití k realizaci brokeru tedy nepředstavuje téměř žádné navýšení spotřeby energie. Příkon routeru Turris 1.1 udávaný výrobcem se pohybuje v rozmezí 9,5 W až maximálně 14 W. Připojení klientů (především aplikací k vzdálenému odečtu hodnot a ovládání) mimo privátní síť je možné realizovat přesměrováním portu v nastavení NAT serveru nebo virtuální sítí VPN .

### **4.2.2 ClaudMQTT**

K realizaci brokeru je možné použití široké škály claudových služeb. Jednou z nich je ClaudMQTT<sup>3</sup> , která je založena na dříve zmíněném softwaru Mosquitto. Po vytvoření uživatelského účtu je možné si vybrat balíček služeb a vytvořit instanci Mosquitto. Balíčky služeb mají odstupňované omezení a jsou zpoplatněny měsíčním poplatkem. Základní balíček služeb s názvem "Cute Cat", umožňující připojení 5-ti klientů a přenos zpráv rychlostí 10Kbit/s, je poskytován bezplatně.

Mezi hlavní výhody použití claudové služby ClaudMQTT je především snadná konfigurace a možnost přímého připojení klientů mimo privátní síť. Nevýhodou je riziko zneužití informací přenášených zprávami.

## **4.3 Vzdálené zobrazení změřených hodnot**

Pro vzdálený odečet hodnot a ovládání zařízení pomocí MQTT protokolu existuje celá řada aplikací, mezi nejpoužívanější patří MQTTDash, Node-RED a MQTT explorer. Všechny tyto aplikace se připojují k brokeru jako klienti, kteří si následně přihlásí odběr témat s naměřenými hodnotami a publikují do témat určených k ovládání koncových zařízení.

Pro účely testování a ladění byla použita bezplatná aplikace MQTT  $\mathrm{Dash^4}$  určená pro operační systém Android. Aplikace MQTT Dash vyniká oproti ostatním aplikacím svými přehlednými grafickými zobrazovacími a ovládacími prvky, které lze libovolně seskupovat a konfigurovat (viz obr.4.4).

 $^3$ https://www.cloudmqtt.com/

<sup>4</sup> [https://play.](https://play) google. com/store/apps/details?id=net.routix.mqttdash

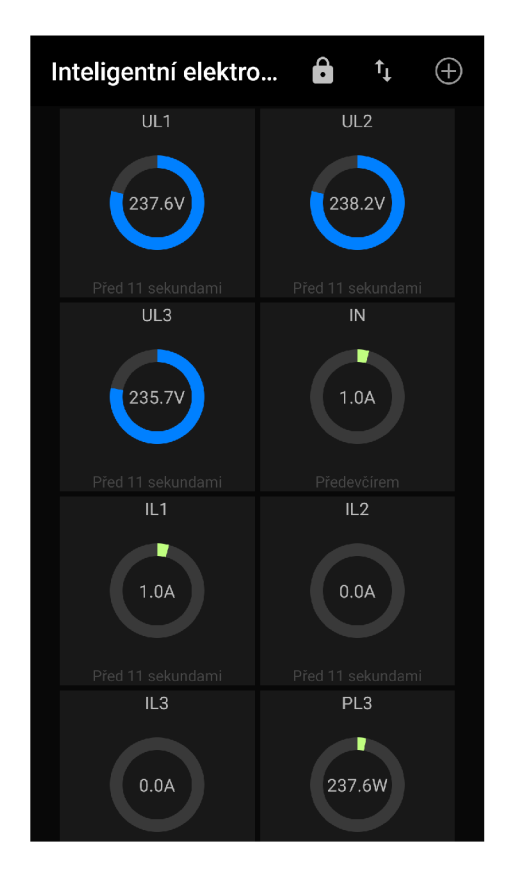

Obr. 4.4: Tablo aplikace MQTT Dash.

### **4.3.1 Konfigurace aplikace MQTT Dash**

Po prvním spuštění je nutné přidat instanci tabla se zobrazovacími a ovládacími prvky. To se provede stiskem tlačítka " $+$ " v pravém horním rohu (viz obr.4.5a). Po jeho stisku se zobrazí konfigurační okno (viz obr.4.5b), kde je nutné zadat název tabla a nastavit připojení k brokeru (jeho URL nebo IP adresu, port, unikátní název klienta, přihlašovací údaje, šifrování a pod.). Po uložení nastaveného tabla pomocí tlačítka s ikonou diskety je zobrazen seznam jednotlivých tabel (viz obr.4.5a), ze kterého vybereme právě nastavené tablo.

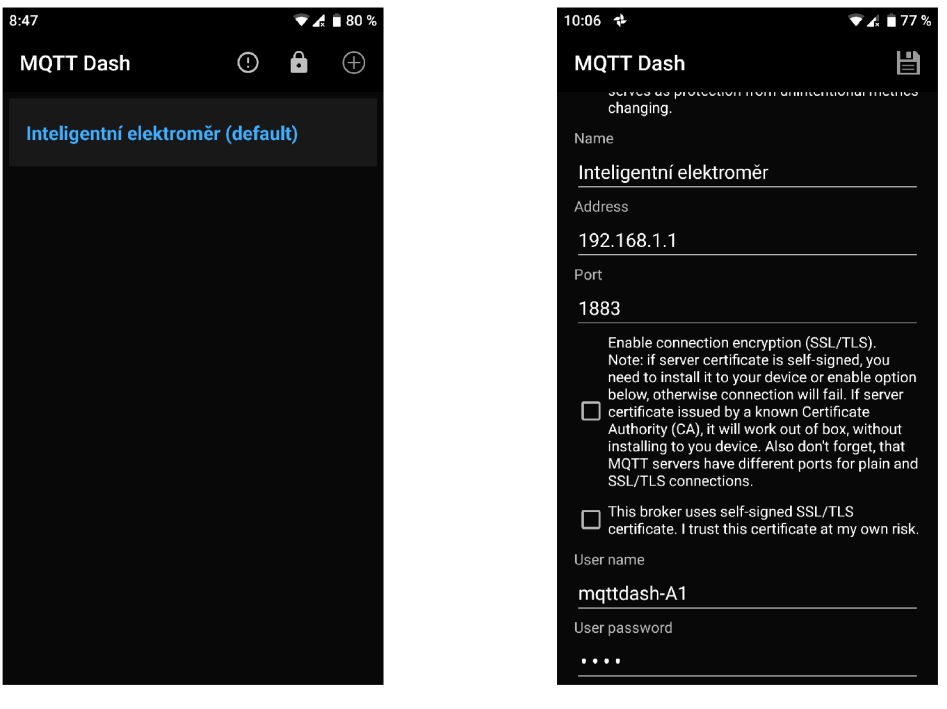

(a) Seznam instancí tabel. (b) Konfigurace spojení s MQTT brokerem.

Obr. 4.5: Konfigurace tabla a spojení s MQTT brokerem.

Tablo je po svém vytvoření prázdné a je nutné do něj přidat grafické zobrazovací a ovládací prvky. Přidání prvku se provede stiskem tlačítka se symbolem  $+$ ". Následně je zobrazena nabídka s jednotlivými prvky (viz obr.4.6a), v níž vybereme vhodný prvek. Po jeho výběru je zobrazeno konfigurační okno daného prvku (viz obr.4.6b). V konfiguračním okně se nastavuje název prvku, téma obsahující danou hodnotu, rozsah zobrazované hodnoty, předponu a příponu (např. jednotka hodnoty). Jedná-li se o ovládací prvek, je možné nastavit téma pro publikaci, úroveň QoS a příznak retain (uložení hodnoty brokerem, dokud není hodnota nahrazena novou hodnotou). Prvek je přidán do tabla a uložen po stisku tlačítka s disketou v pravém horním rohu.

Přeskupení prvků je možné po stisku tlačítka v horní části okna se symbolem zámku. Po jeho opakovaném zmáčknutí dojde k zafixování prvků v tablu.

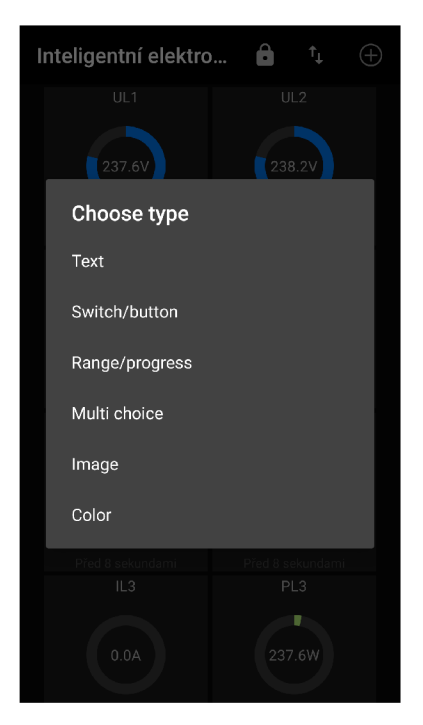

(a) Nabídka prvků.

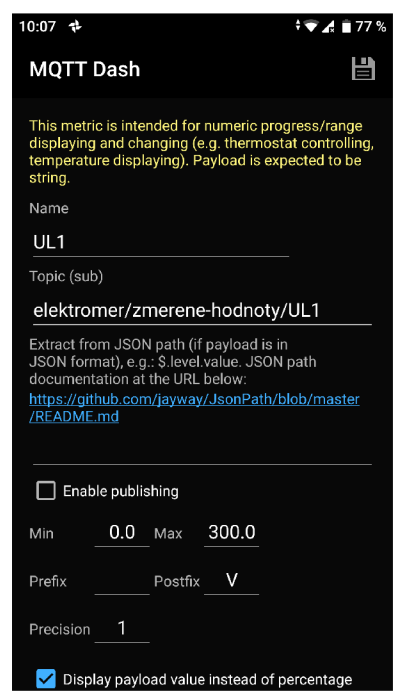

(b) Konfigurace vybraného prvku.

Obr. 4.6: Konfigurace grafických zobrazovacích a ovládacích prvků.

## **5 Zprovoznění a kalibrace inteligentního elektroměru**

Po osazení desek plošných spojů součástkami byly do mikroprocesoru STM32F103C8 a Wi-Fi modulu ESP32 nahrány připravené firmwary a skripty. Příprava a vývoj firmwarů probíhal na nepájivém poli s využitím vývojových platforem Blue pili (založené na mikroprocesoru STM32F103C8) a Wemos D1 mini (obsahující Wi-Fi modul ESP8266, kompatibilní s firmware NodeMCU), OLED displeje a enkodéru. Při vývoji firmware bylo tedy možné odladit většinu funkcí inteligentního elektroměru, kromě komunikace mezi mikroprocesorem STM32F103C8 a Wi-Fi module ESP32, měření a komunikace s měřící obvodem Atmel M90E36A. Následně proběhlo ověření funkčnosti inteligentního elektroměru a doladění chyb připraveného firmware. Jakmile byla zajištěna funkcionalita inteligentního elektroměru, byly jeho osazené desky plošných spojů umístěny do krabičky určené k instalaci na DIN lištu (viz obr. 5.1 a 5.2). Následně byla provedena kalibrace, popsaná v následujících kapitolách.

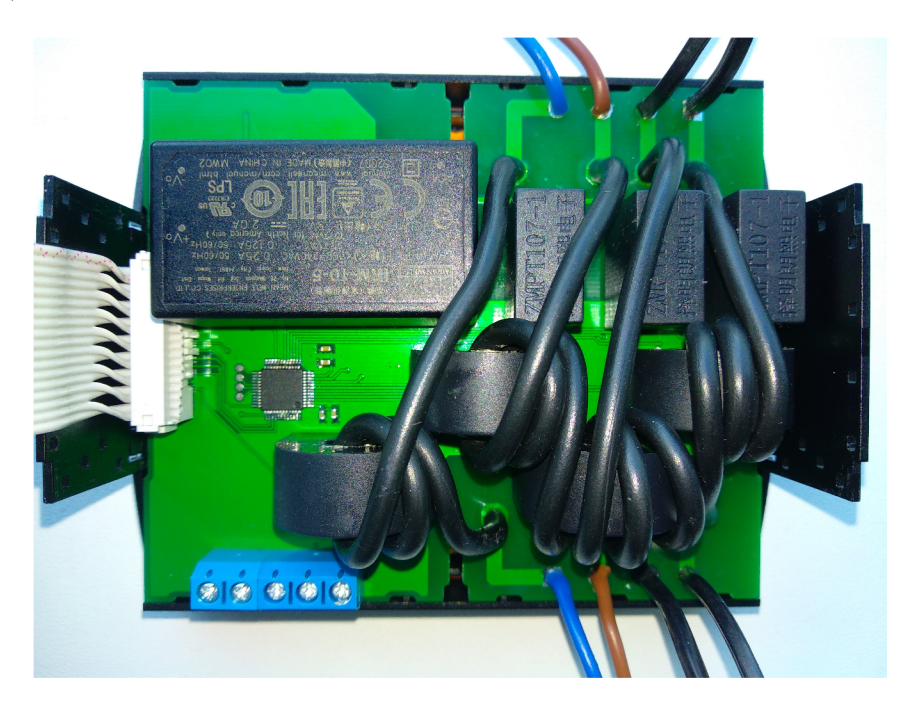

Obr. 5.1: Spodní část inteligentního elektroměru.

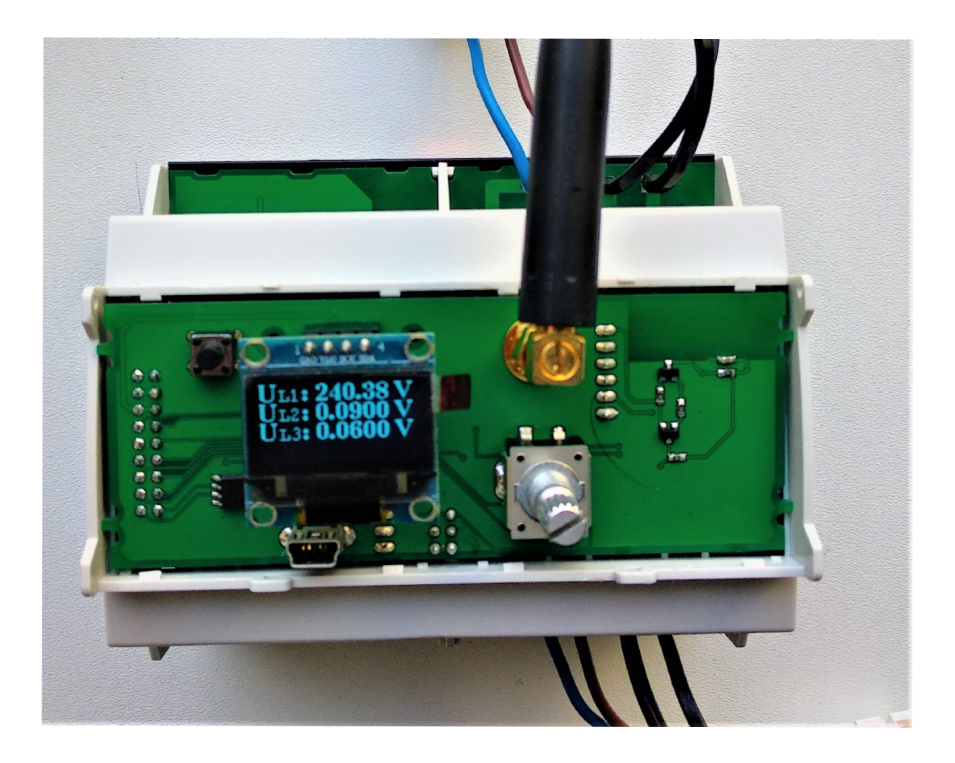

Obr. 5.2: Sestavený inteligentní elektroměr.

## **5.1 Postup kalibrace**

Měřené hodnoty jsou vzorkovány ADC převodníkem, jejichž výstupní hodnota je vztažena k referenci. Z tohoto důvodu a důvodu tolerance součástek je nutné pro správné měření inteligentního elektroměru provést kalibraci. U většiny hodnot se korekce provádí nastavením registrů offset a gain (poměr mezi referenční a měřenou hodnotou). Kalibrační měření se provádí pro jednu hodnotu z měřícího rozsahu (není nutné provádět měření napříč měřícím rozsahem) a je jej možné provádět po jednotlivých fázích. Kalibrační postup je zobrazen v následujícím diagramu (viz obr. 5.3) a podkapitolách

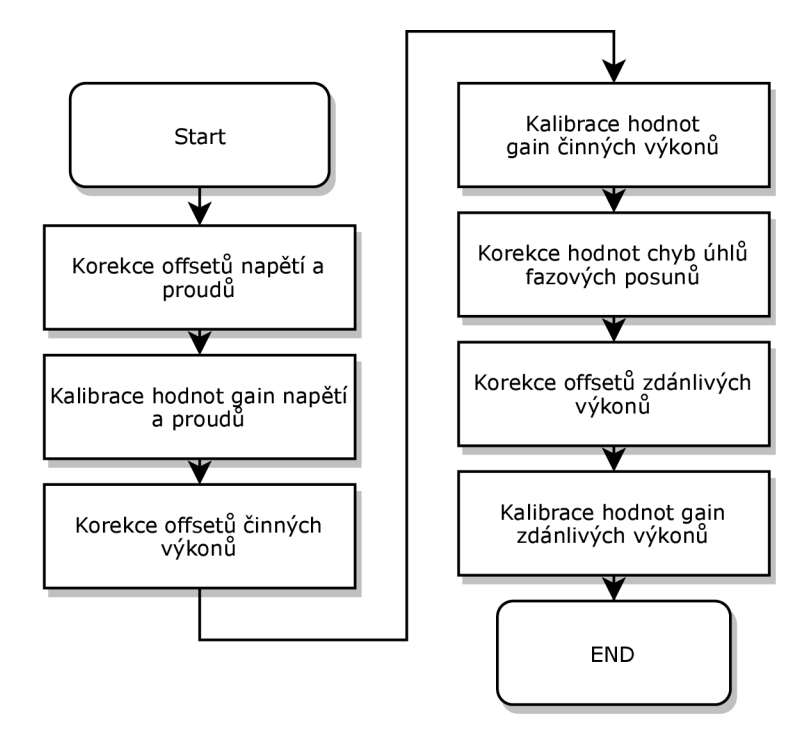

Obr. 5.3: Postup provádění kalibrace.

### **5.1.1 Korekce offsetů**

Korekce hodnoty offset se provádí vždy před korekcí hodnoty gain. Postup kalibrace hodnoty offset je pro všechny měřené hodnoty stejný.

Korekce hodnot offsetů pro první fázi se provádí následovně:

- 1. Na svorkách se zajistí platnost vztahu  $U_{L2} = U_{L3} = U_N, U_{L1} = 0V, I_{L1} = 0A$ .
- 2. Opakovaně se odečtou změřené hodnoty (např. *ULI, ILI* a pod.) a vypočítá se jejich průměrná hodnota.
- 3. U vypočtených průměrných hodnot v binárním tvaru se provede posun vlevo o 8 bitů, spočítá se jejich dvojkový doplněk a tyto hodnoty se zapíší do registru daného pro offset.

#### **5.1.2 Kalibrace napětí a proudu**

Po korekci hodnot offsetů pro napětí a proudu se provádí korekce gain (poměr mezi referenční a měřenou hodnotou). Lze ji provádět současně na všech fázích. Postup korekce gain je následovný:

- 1. Na vstupní svorky přivedeme síťové napětí. K výstupním svorkám připojíme referenční voltmetr a do série se zátěží referenční ampérmetr.
- 2. Odečteme hodnoty proudu a napětí změřeného inteligentním elektroměrem, referenčním voltmetrem a ampérmetrem. Odečtené hodnoty dosadíme do vzorce

pro výpočet hodnoty gain pro napětí (viz vzorec 5.1) a pro proud (viz vzorec 5.2).

$$
UGain = \frac{U_{reference}}{U_{zm\check{e}\check{r}\check{e}\check{e}} \cdot 52800} \tag{5.1}
$$

$$
IGain = \frac{I_{referen\text{ční}}}{I_{zm\text{čřené}}} \cdot 30000\tag{5.2}
$$

3. Vypočtené hodnoty gain nastavíme do odpovídajících registrů a měření opakujeme. Pokud hodnoty napětí a proudu změřené inteligentním elektroměrem neodpovídají referenčním hodnotám, vypočte se korekce hodnot gain pro napětí (viz vzorec 5.3) a pro proud (viz vzorec 5.4).

$$
UGain_{nová} = \frac{U_{referenční}}{U_{změřené}} \cdot UGain_{současná}
$$
\n(5.3)

$$
IGain_{nová} = \frac{I_{referenční}}{I_{změřené}} \cdot IGain_{současná}
$$
 (5.4)

4. Nové hodnoty gain se znovu zapíší do odpovídajících registrů a provede se nové měření. Pokud opět změřené hodnoty neodpovídají těm referenčním, provede se znovu korekce hodnot gain.

#### **5.1.3 Kalibrace činného a zdánlivého výkonu**

Postup kalibrace hodnoty gain pro zdánlivý výkon má stejný postup, jako je postup kalibrace hodnoty gain pro činný výkon. Provádí se ale až po kalibraci činného výkonu a po kalibraci fázového posunu mezi napětím a proudem. Kalibrace pro jalový výkon se neprovádí.

Postup kalibrace je následující:

- 1. Na vstupní svorky přivedeme síťové napětí. K výstupním svorkám připojíme referenční wattmetr a k němu zátěž s účiníkem rovný jedné.
- 2. Relativní chybu mezi změřenou hodnotou inteligentním elektroměrem a referenčním wattmetrem dosadíme do vzorce pro výpočet hodnoty gain (viz vzorec 5.5). Vypočtenou hodnotu gain dosadíme do odpovídajícího registru.

$$
Gain = dvojkový doplněk(\frac{-\varepsilon}{1+\varepsilon} \cdot 2^{15})_2
$$
\n(5.5)

3. Pokud změřená hodnota výkonu neodpovídá referenční hodnotě, kalibraci opakujeme.

#### **5.1.4 Kalibrace úhlu fázového posunu mezi napětím a proudem**

Kalibrace úhlu fázového posunu mezi napětím a proudem se provádí pomocí registru "AngleError" (chyba úhlu).

Postup kalibrace úhlu fázového posunu mezi napětím a proudem je následovný:

- 1. Na vstupní svorky přivedeme síťové napětí. K výstupním svorkám připojíme referenční wattmetr schopný měřit fázový posun a k němu zátěž s úciníkem rovným 0,5.
- 2. Relativní chybu mezi změřenou hodnotou inteligentním elektroměrem a referenčním wattmetrem dosadíme do vzorce pro výpočet hodnoty AngleError (viz vzorec 5.6). Vypočtenou hodnotu AngleError dosadíme do odpovídajícího registru.

$$
AngleError = \varepsilon \cdot 3763,739\tag{5.6}
$$

3. Pokud změřená hodnota úhlu fázového posunu mezi napětím a proudem neodpovídá referenční hodnotě, kalibraci opakujeme.

### **5.2 Kalibrační měření**

Kalibrace byla realizována po jednotlivých fázích. Pro kalibraci byl použit zdroj střídavého napětí a analyzátor v jednom, Agilent 6813B. Tento přístroj umožňuje současné měření napětí, proudu, úciníku, frekvence, činného, jalového a zdánlivého výkonu a dalších parametrů.

#### **5.2.1 Korekce hodnot offsetů**

Při korekci hodnot offset je napájení inteligentního elektroměru zajištěno pomocí USB konektoru na celním panelu. K vstupním ani k výstupním svorkám se nic nepřipojuje. Očekávané změřené hodnoty napětí, proudů a výkonů by tedy měly být rovny nule. Vlivem elektromagnetického rušení a odchylek vstupních zesilovačů, integrovaných v měřícím obvodu M90E36A, tomu tak být nemusí. Je tedy nutné provést opakované měření odchylek daných veličin, spočítat jejich průměrnou hodnotu a zapsat odpovídající kompenzační hodnotu do registru offsetu dané veličiny.

Z definice registrů obvodu Atmel M90E36A vyplývá, že nejmenší možná hodnota napětí je 0,01 V a proudu 0,001 A (hodnoty nemůžou být rovny nule). Z provedeného měření bylo zjištěno, že změřené hodnoty jsou nejmenší možné hodnoty (viz tabulky 5.2 a5.1) a tudíž není nutné provádět korekci hodnot offsetů.

| $U_{L1}$ [V] | $U_{L2}$ [V] | $\mathrm{U}_{L3}~[\mathrm{V}]$ | $\mathbf{I}_{L1}$ [A] | $\mathbf{I}_{L2}$ [A] | $I_{L3}$ [A] | $\mathbf{I}_N$ [A] |
|--------------|--------------|--------------------------------|-----------------------|-----------------------|--------------|--------------------|
| 0,01         | 0,01         | 0,01                           | 0,001                 | 0,001                 | 0,001        | 0,001              |
| 0,01         | 0,01         | 0,01                           | 0,001                 | 0,001                 | 0,001        | 0,001              |
| 0,01         | 0,01         | 0,01                           | 0,001                 | 0,001                 | 0,001        | 0,001              |
| 0,01         | 0,01         | 0,01                           | 0,001                 | 0,001                 | 0,001        | 0,001              |
| 0,01         | 0,01         | 0,01                           | 0,001                 | 0,001                 | 0,001        | 0,001              |
| 0,01         | 0,01         | 0,01                           | 0,001                 | 0,001                 | 0,001        | 0,001              |
| 0,01         | 0,01         | 0,01                           | 0,001                 | 0,001                 | 0,001        | 0,001              |
| 0,01         | 0,01         | 0,01                           | 0,001                 | 0,001                 | 0,001        | 0,001              |
| 0.01         | 0,01         | 0,01                           | 0,001                 | 0,001                 | 0,001        | 0,001              |
| 0,01         | 0,01         | 0,01                           | 0,001                 | 0,001                 | 0,001        | 0,001              |

Tab. 5.1: Změřené hodnoty pro korekci hodnot offsetů napětí a proudu.

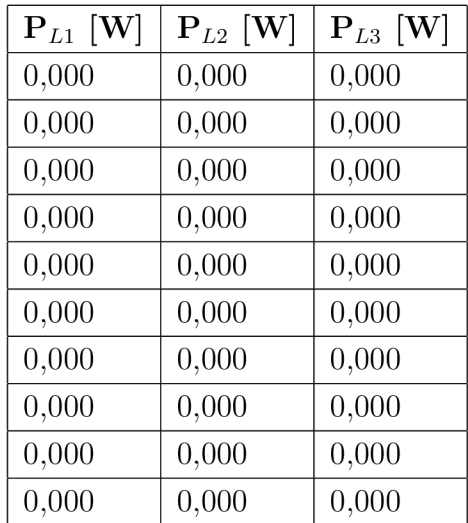

Tab. 5.2: Změřené hodnoty pro korekci hodnot offsetů činného výkonu.

#### **5.2.2 Kalibrace hodnot napětí a proudu**

Při kalibraci hodnot napětí a proudu bylo postupováno dle postupu popsaného v kapitole 5.1.2. Měření bylo prováděno po jednotlivých fázích. Pro kalibraci byl použit střídavý zdroj a analyzátor Agilent 6813B, umožňující přesné kalibrační měření. Jako zátěž byla použita wolframová žárovka 25 W, 230 V. Změřené a vypočítané hodnoty ke kalibraci jsou zaznamenané v tabulce 5.3 a 5.4.

|                               | Agilent 6813B | Inteligentní elektroměr | Vypočítané hodnoty Gain |  |
|-------------------------------|---------------|-------------------------|-------------------------|--|
| $U_L[V]$                      | 100           | 359,71                  | 14678                   |  |
| $\mathbf{U}_{L2}[\mathbf{V}]$ | 100           | 358,51                  | 14728                   |  |
| $\mathbf{U}_{L3}[\mathbf{V}]$ | 100           | 358,8                   | 14716                   |  |
| 2. měření:                    |               |                         |                         |  |
| $U_L[V]$                      | 230,02        | 230,37                  | 14656                   |  |
| $\mathbf{U}_{L2}[\mathbf{V}]$ | 230,02        | 230,41                  | 14703                   |  |
| $\mathbf{U}_{L3}[\mathbf{V}]$ | 230,02        | 230,35                  | 14695                   |  |

Tab. 5.3: Změřené a vypočítané hodnoty pro kalibraci měřených hodnot napětí.

|                               | Agilent 6813B | Intelihentní elektroměr | Vypočítaná hodnota Gain |
|-------------------------------|---------------|-------------------------|-------------------------|
| $\mathbf{I}_{L1}[\textbf{A}]$ | 0,063         | 0,137                   | 13796                   |
| $\mathbf{I}_{L2}[\textbf{A}]$ | 0,063         | 0,133                   | 14211                   |
| $\mathbf{I}_{L3}[\textbf{A}]$ | 0,063         | 0,136                   | 13897                   |
| 2. měření:                    |               |                         |                         |
| $\mathbf{I}_{L1}[\mathbf{A}]$ | 0,103         | 0,104                   | 13663                   |
| $\mathbf{I}_{L2}[\textbf{A}]$ | 0,101         | 0,105                   | 13670                   |
| $\mathbf{I}_{L3}[\mathbf{A}]$ | 0,101         | 0,104                   | 13496                   |

Tab. 5.4: Změřené a vypočítané hodnoty pro kalibraci měřených hodnot proudů.

## **Závěr**

Diplomová práce se zabývá návrhem inteligentního elektroměru, který provádí 3 fázové měření napětí, proudu, příkonů, účiníku, frekvence, odebírané i dodávané energie. Při použití přídavných modulů umožňuje spínání zátěže. Dále inteligentní elektroměr plní funkci brány pro dálkový odečet spotřeby z vodoměru a plynoměru pomocí připojených senzorů. Vzdálený odečet měřených hodnot inteligentním elektroměrem a spínání zátěže je realizován pomocí bezdrátové technologie Wi-Fi s využitím aplikačního protokolu MQTT.

V teoretické části diplomové práce byly popsány funkce a vlastnosti jednotlivých částí inteligentního elektroměru. Hlavní část vlastního přínosu této diplomové práce spočívá v kompletním návrhu inteligentního elektroměru, realizaci funkčního prototypu a následné kalibraci. Centrálním bodem inteligentního elektroměru je řídící mikroprocesor ST STM32F103C8, ke kterému jsou připojeny veškeré komponenty inteligentního elektroměru. Wi-Fi konektivita je zajištěna pomocí Wi-Fi modulu založeného na integrovaném obvodě Espressif ESP32. K tomuto modulu je možné připojit externí anténu, která se může následně nacházet i mimo rozvaděč, ve kterém bude inteligentní elektroměr instalován. K měření spotřeby elektrické energie a dalších veličin je použit integrovaný obvod Atmel M90E36A. Komunikace s externími moduly je realizována pomocí obvodu MAX485 a průmyslové sběrnice RS-485.

## **Literatura**

- [1] Elektrický výkon. In: *Wikipedia: the free encyclopedia* [online]. San Francisco (CA): Wikimedia Foundation, 2001- [cit. 2019-12-09]. Dostupné z: [https://cs.wikipedia.org/wiki/Elektrick%C3%BD\\_v%C3%BDkon](https://cs.wikipedia.org/wiki/Elektrick%C3%BD_v%C3%BDkon)
- [2] Datasheet STM32F103x8. In: *STMicroelectronics* [online]. Ženeva: STMicroelectronics, 2015 [cit. 2019-12-08]. Dostupné z: https://www.st.com/resource/en/datasheet/stm32f103c8.pdf
- [3] Maple bootloader. In: *LeafLabs* [online]. Cambridge: LeafLabs, 2014 [cit. 2019-12-09]. Dostupné z: http://docs.leaflabs.com/static.leaflabs.com/pub/leaflabs/mapledocs/latest/bootloader.html
- [4] Datasheet Atmel M90E36A. In: *PopisMicrochip Technology* [online]. USA: PopisMicrochip Technology, 2015 [cit. 2019-12-09]. Dostupné z: <http://wwl.microchip.com/downloads/en/DeviceDoc/Atmel-46004-SE->M90E36A-Datasheet.pdf
- [5] Talema ACX-1050. In: *Transfer Multisort Elektronik* [online]. Lodž: TM E Czech Republic, - [cit. 2019-12-21]. Dostupné z: <https://www.tme.eu/en/details/acx->1050/current-transformers / talema /
- [6] ESP32-S. In: *Searchable FCC ID Database* [online]. Hangkong: Ai-Thinker Technology, 2017 [cit. 2019-12-21]. Dostupné z: <https://fccid.io/2AHMR->ESP32-S/User-Manual/User-manual-4169817.pdf
- [7] ESP32 Technical Reference Manual. In: *Ai-Thinker* [online]. Cina: Espressif Systems, 2016 [cit. 2019-12-21]. Dostupné z: [https://wiki.ai](https://wiki.ai-)[thinker.com/\\_media/e](http://thinker.com/_media/)sp32/docs/esp32\_technical\_reference\_manual\_en.pdf
- [8] ESP32. In: *Wikipedia: the free encyclopedia* [online]. San Francisco (CA): Wikimedia Foundation, 2001- [cit. 2019-12-21]. Dostupné z: [https://en.](https://en) [wikipedia.org/wiki/ESP32](http://wikipedia.org/wiki/ESP32)
- [9] MEA N WEL L MDR-10-5. In: *Mean Well Web* [online]. Nizozemí: Mean Well, - [cit. 2019-12-10]. Dostupné z: [https://www.meanwell-web.com/en-gb/ac-dc](https://www.meanwell-web.com/en-gb/ac-dc-)industrial-din-rail-power-supply-output-5vdc-mdr-10-5
- [10] MEAN WELL IRM-10-5. In: *Mean Well Web* [online]. Nizozemí: Mean Well, - [cit. 2019-12-10]. Dostupné z: [https://www.meanwell-web.com/en-gb/ac-dc](https://www.meanwell-web.com/en-gb/ac-dc-)single-output-encapsulated-power-supply-irm-10-5
- [11] 0.96"I2C OLED displej. In: *Ebay* [online], [cit. 2017-12-07]. Dostupné z: <https://www.ebay.com/itm/0-96-I2C-IIC-SPI-Serial-128X64-White-OLED->LCD-LED-Display-Module-for-Arduino-/201428440360
- [12] Modul s optickým senzorem TRC5000. In: *HW Kitchen* [online]. HW Kitchen: HW Kitchen, 2019 [cit. 2019-12-21]. Dostupné z: [https://www.hwkitchen.cz/infra-senzor-tcrt5000-pro](https://www.hwkitchen.cz/infra-senzor-tcrt5000-pro-)arduino/?fbclid=IwARlRUCM9PZSyyLcnc3EpTd9XYTgP5ac4QHv9MoTNLvHgpWdEXQ(
- [13] Sensor holder Sensus 620 TCRT5000. In: *Thingiverse* [online]. Brooklyn: MakerBot Industries, 2018 [cit. 2019-12-21]. Dostupné z: https: / / www. thingiverse. com/thing:2749407
- [14] Elster INZ 61. In: *Revizeshop* [online]. Stará Turá: MERCONTROL EU, - [cit. 2019-12-21]. Dostupné z: <https://www.revizeshop.cz/Elster-INZ-61-> Nizkofrekvencni-snimac-k-membranovym-plynomerum
- [15] Elster BK-G4 Gas Meter Sensor Clip. In: *Thingiverse* [online]. Brooklyn: MakerBot Industries, 2016 [cit. 2019-12-21]. Dostupné z: https: / / www. thingiverse. com/thing: 1949041
- [16] ZeMing ZMPT107. In: *ZeMing* [online]. Nanjing: Nanjing Zeming Electronic, - [cit. 2019-12-21]. Dostupné z: [http://www.](http://www) zeminge. com / English / prodviewbid5-295- 70. html
- [17] Rozhraní UART. In: *Wikipedia: the free encyclopedia* [online]. San Francisco (CA): Wikimedia Foundation, 2001- [cit. 2019-12-21]. Dostupné z: [https://en.](https://en) [wikipedia.org/wiki/Universal\\_asynchronous\\_receiver-transmitter](http://wikipedia.org/wiki/Universal_asynchronous_receiver-transmitter)
- [18] Sběrnice PC. In: *Wikipedia: the free encyclopedia* [online]. San Francisco (CA): Wikimedia Foundation, 2001- [cit. 2019-12-21]. Dostupné z: <https://cs.wikipedia.org/wiki/I%C2%B2C>
- [19] SPI vs I2C Protocol Differences and Things to Consider. In: *Saleae Articles* [online]. -: Saleae Articles, 2018 [cit. 2019-12-21]. Dostupné z: https://[articles.saleae.com/logic-analyzers/spi-vs-i2c-protocol-differences](http://articles.saleae.com/logic-analyzers/spi-vs-i2c-protocol-differences-)and-things-to-consider
- [20] Sběrnice SPI. In: *Wikipedia: the free encyclopedia* [online]. San Francisco (CA): Wikimedia Foundation, 2001- [cit. 2019-12-21]. Dostupné z: https://cs.wikipedia.org/wiki/Serial Peripheral Interface

Sbernice RS-485. In: *Wikipedia: the free encyclopedia* [online]. San Fran cisco (CA): Wikimedia Foundation, 2001- [cit. 2019-12-21]. Dostupné z: https**://cs**[.wikipedia.org/wiki/RS-485](https://cs.wikipedia.org/wiki/RS-485) 

## **Seznam symbolů, veličin a zkratek**

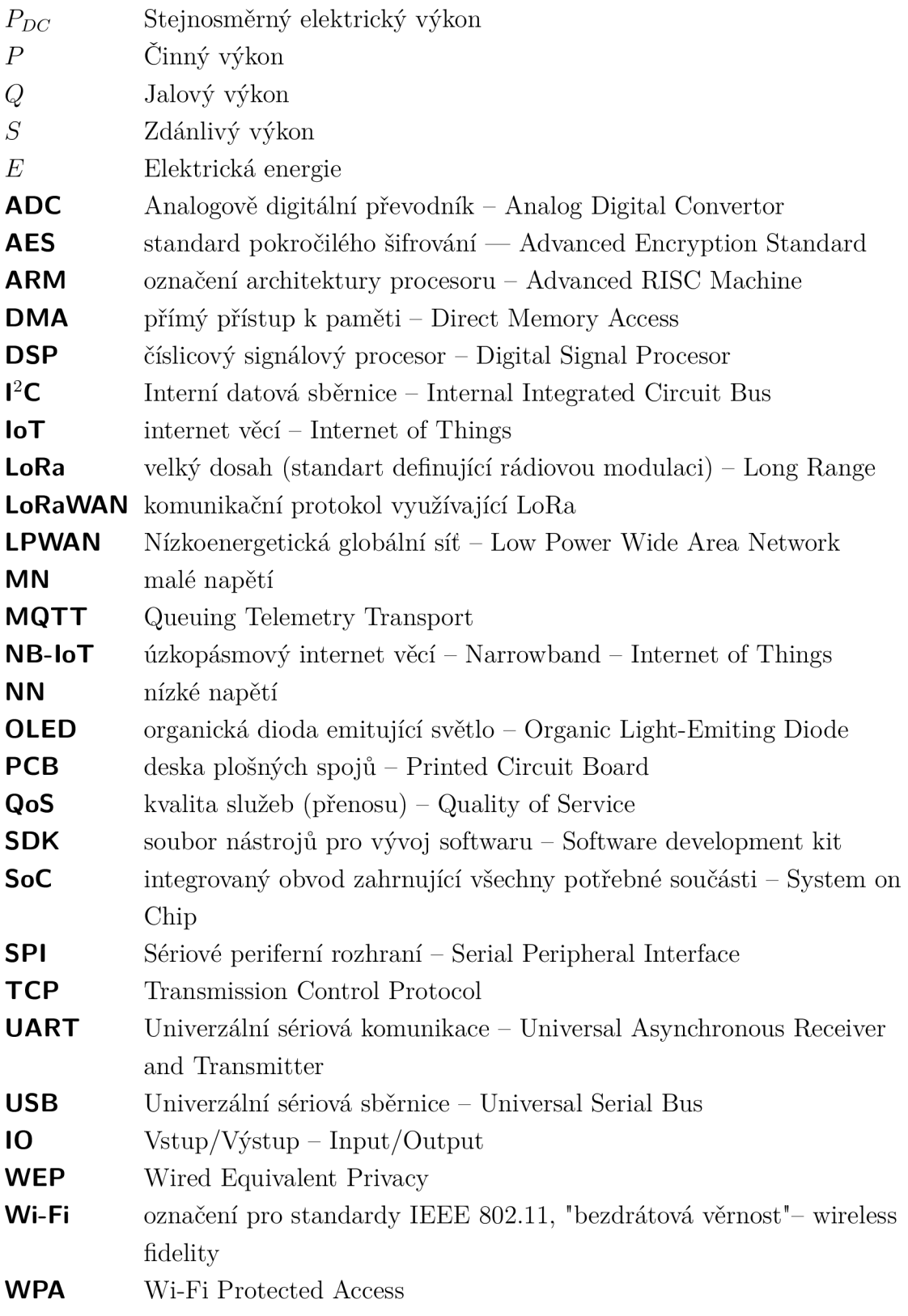

## **Seznam příloh**

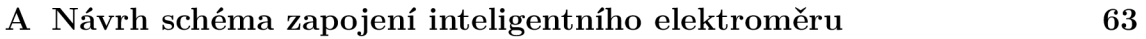

**A Návrh schéma zapojení inteligentního elektroměru** 

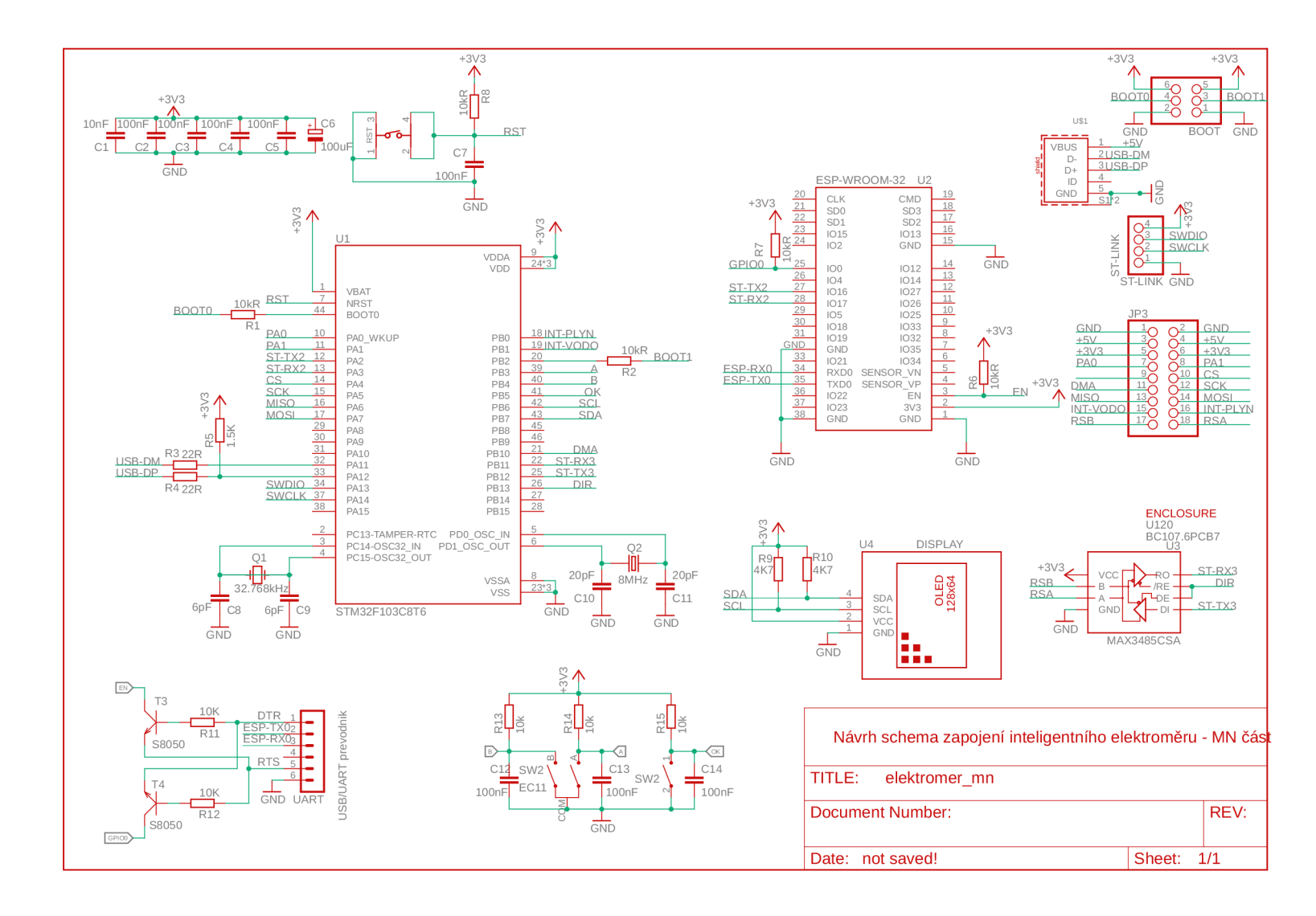

1. 6. 2020 17:11 [C:\Users\marti\Documents\EAGLE\projects\lnteligentni\\_elektromer\elektromer\\_mn.sch \(](file://C:/Users/marti/Documents/EAGLE/projects/lnteligentni_elektromer/elektromer_mn.sch)Sheet: 1/1)

Obr. A.1: Návrh schéma zapojení inteligentního elektroměru - MN část.

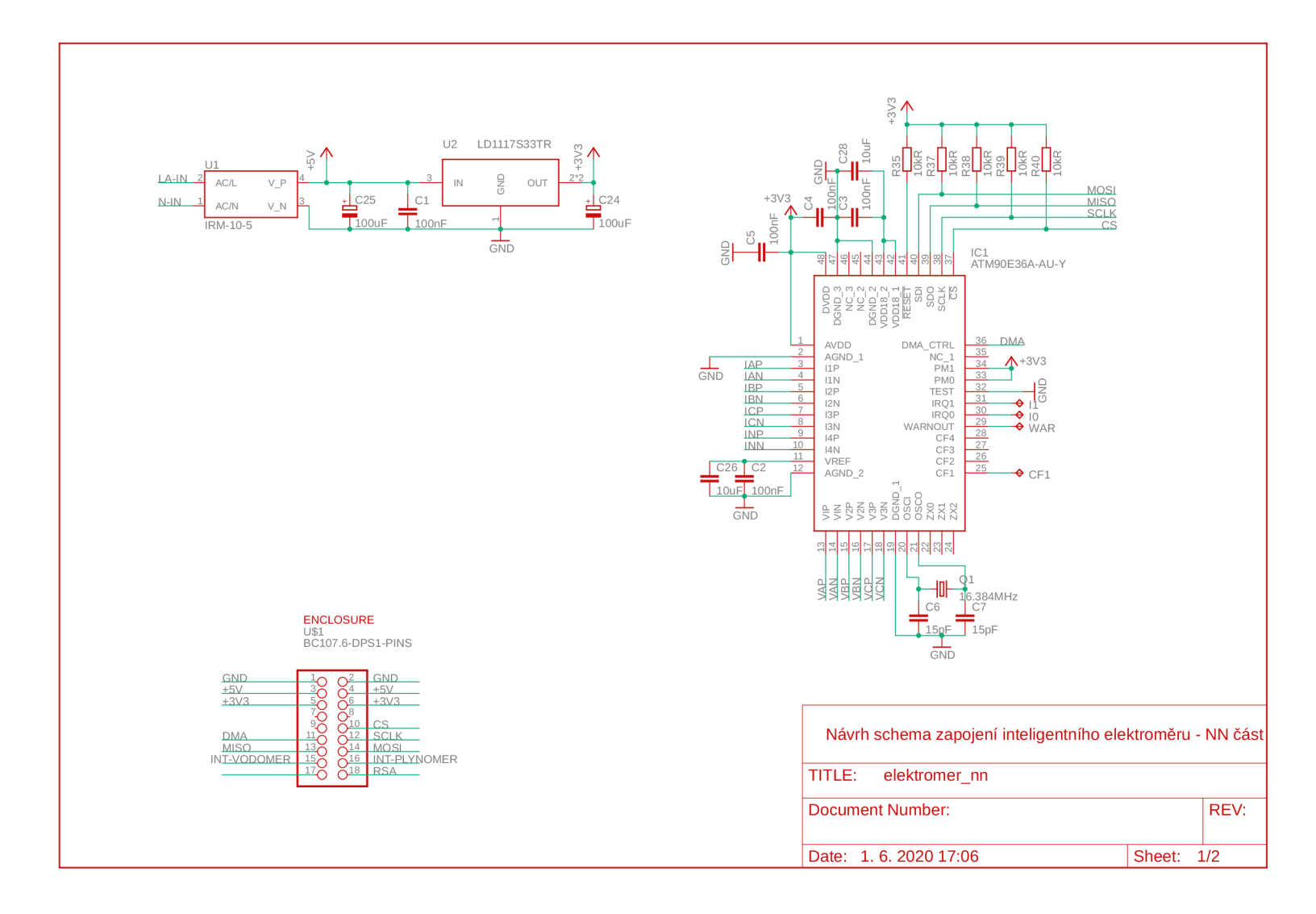

1. 6. 2020 17:08 [C:\Users\marti\Documents\EAGLE\projects\lnteligentni\\_elektromer\elektromer\\_nn.sch](file://C:/Users/marti/Documents/EAGLE/projects/lnteligentni_elektromer/elektromer_nn.sch) (Sheet: 1/2)

Obr. A.2: Návrh schéma zapojení inteligentního elektroměru - NN část.

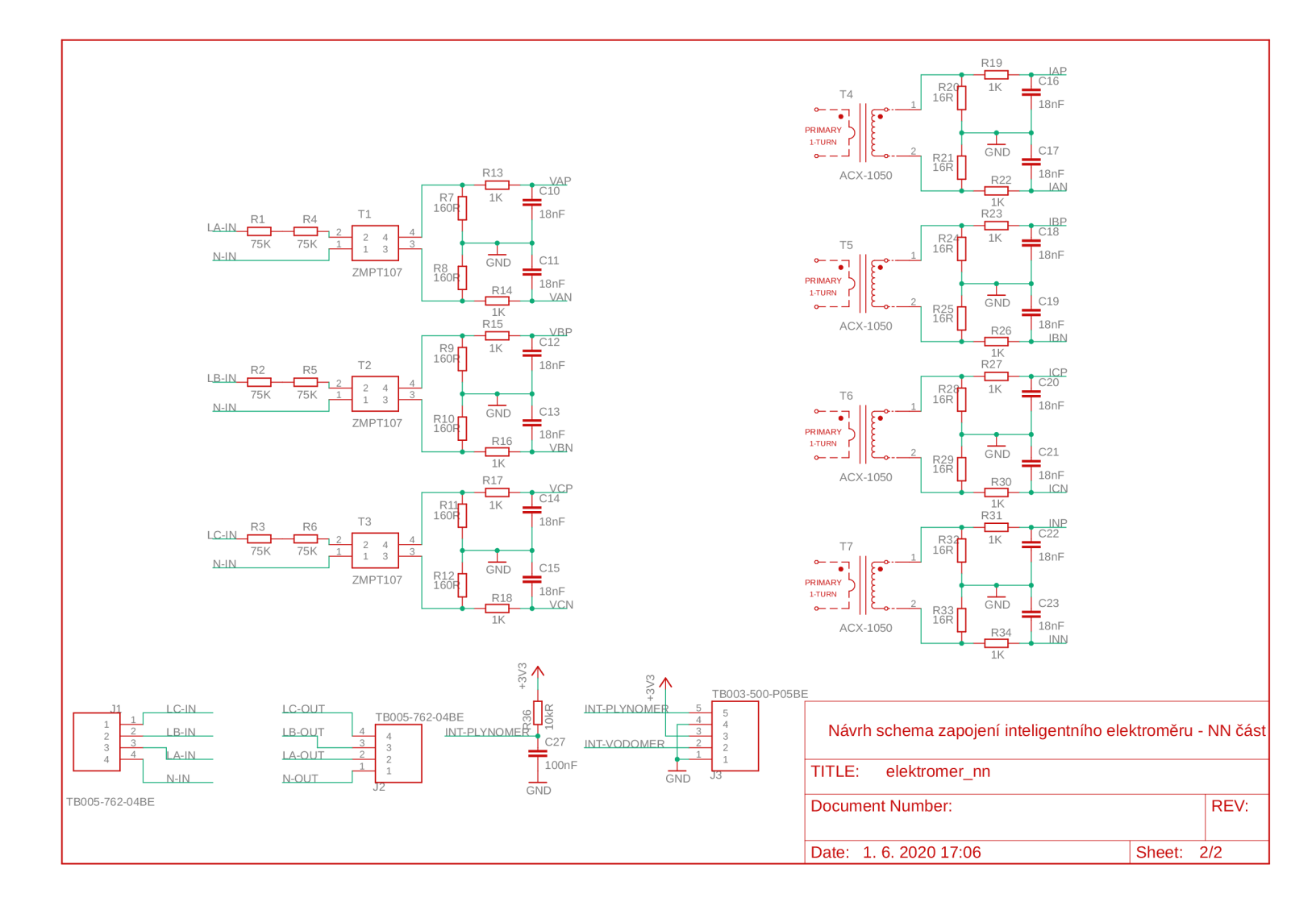

1. 6. 2020 17:08 [C:\Users\marti\Documents\EAGLE\projects\lnteligentni\\_elektromer\elektromer\\_nn.sch](file://C:/Users/marti/Documents/EAGLE/projects/lnteligentni_elektromer/elektromer_nn.sch) (Sheet: 2/2)

Obr. A.3: Návrh schéma zapojení inteligentního elektroměru - NN část.